#### **REU Modeling Course - Part 3**

**Blender**

**More Modeling**

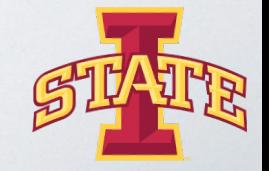

tual Reality Applications Center

### **Workshop Workflow**

- **•** Review
- **Creating & Applying Materials**
- Rendering
- Mini Creation

### **Review**

- What are modifiers?
- How do you add modifiers?

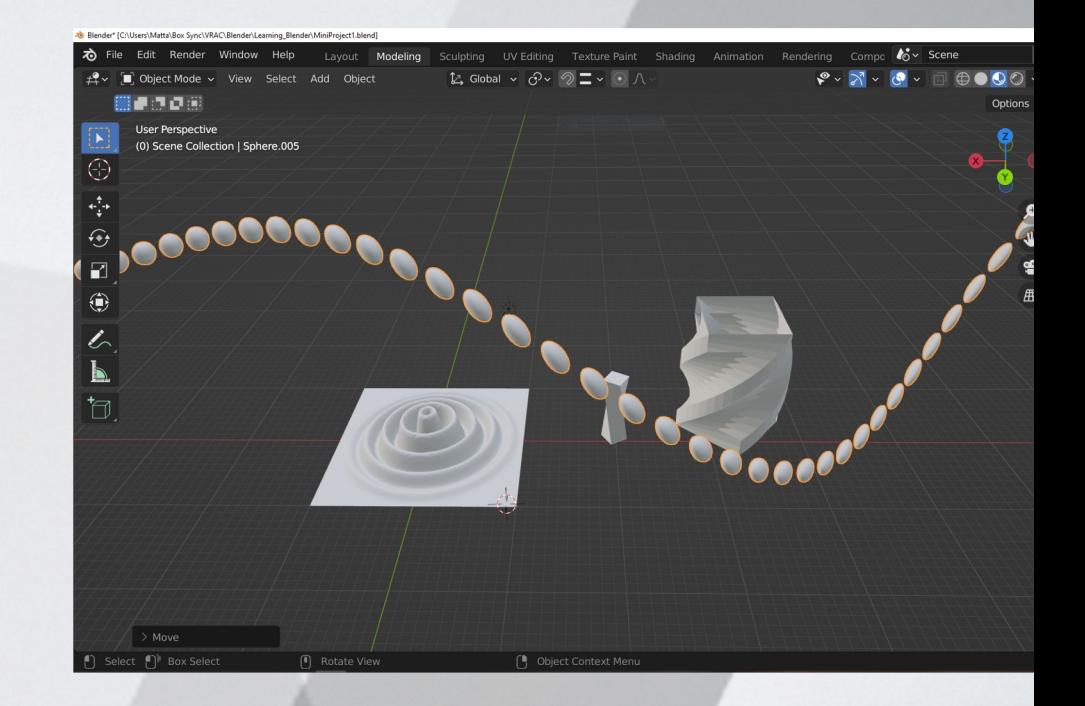

#### **Review**

### ● How would you create this:

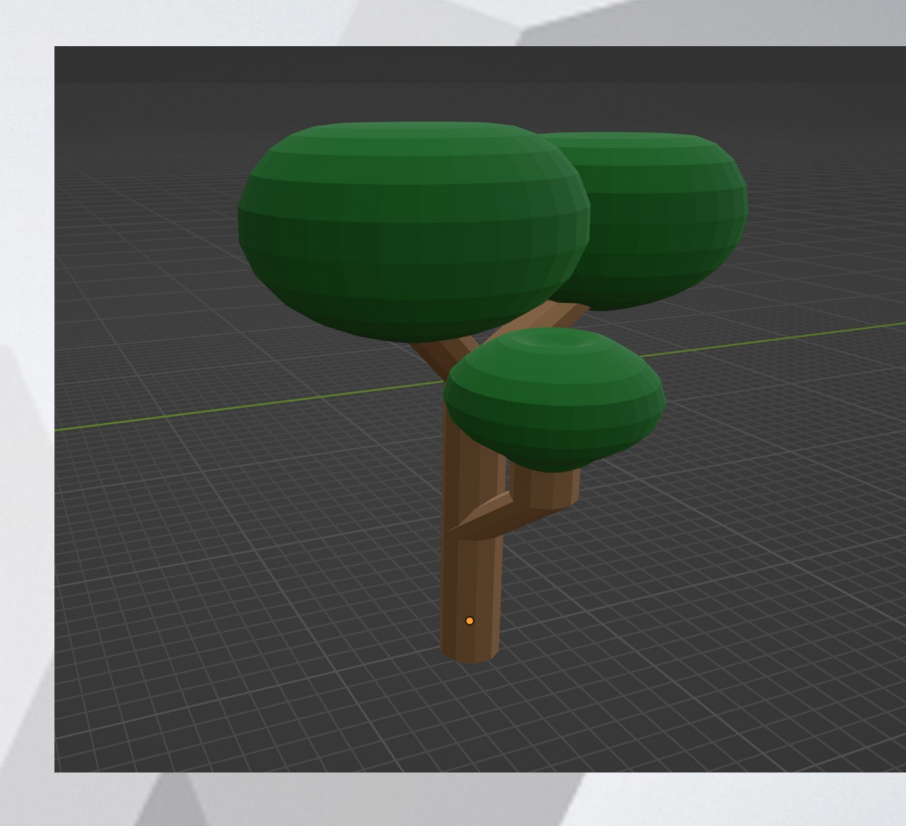

## **Basic Lighting Types:**

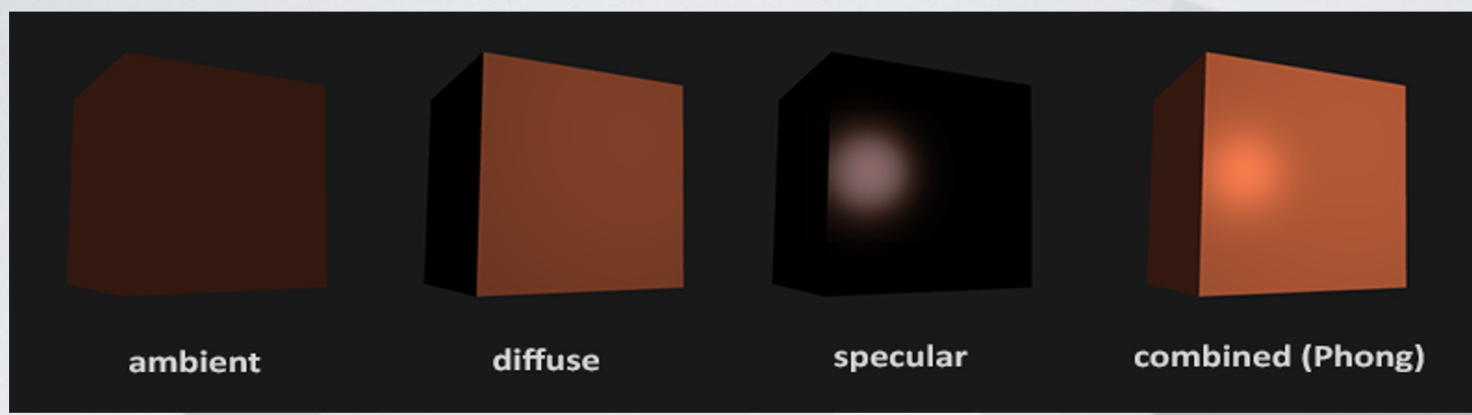

#### **The light on objects in a scene is made up of a combination of these light types.**

"Basic Lighting." *LearnOpenGL*, https://learnopengl.com/Lighting/Basic-Lighting.

#### **Shaders/Materials**

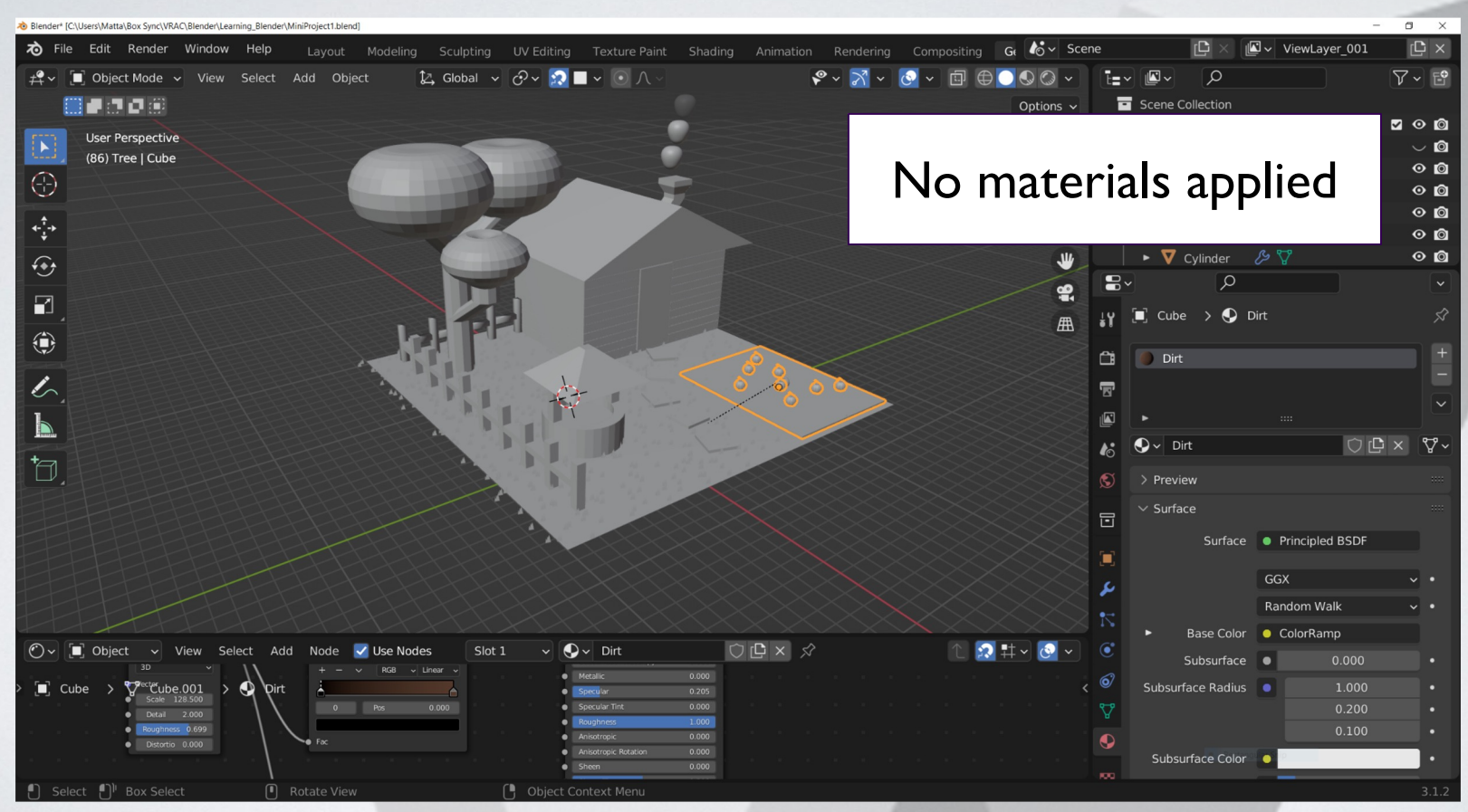

#### **Shaders/Materials**

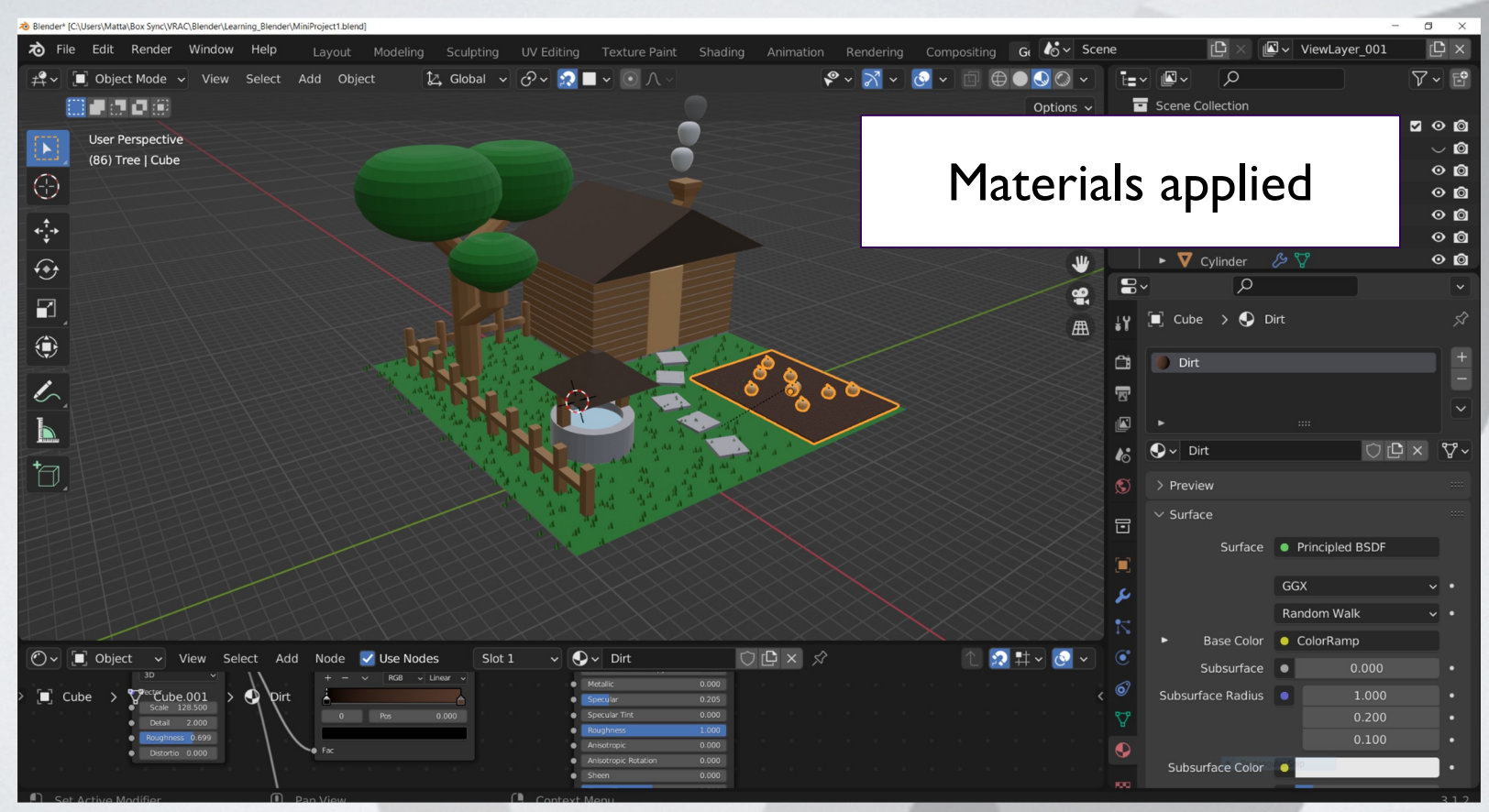

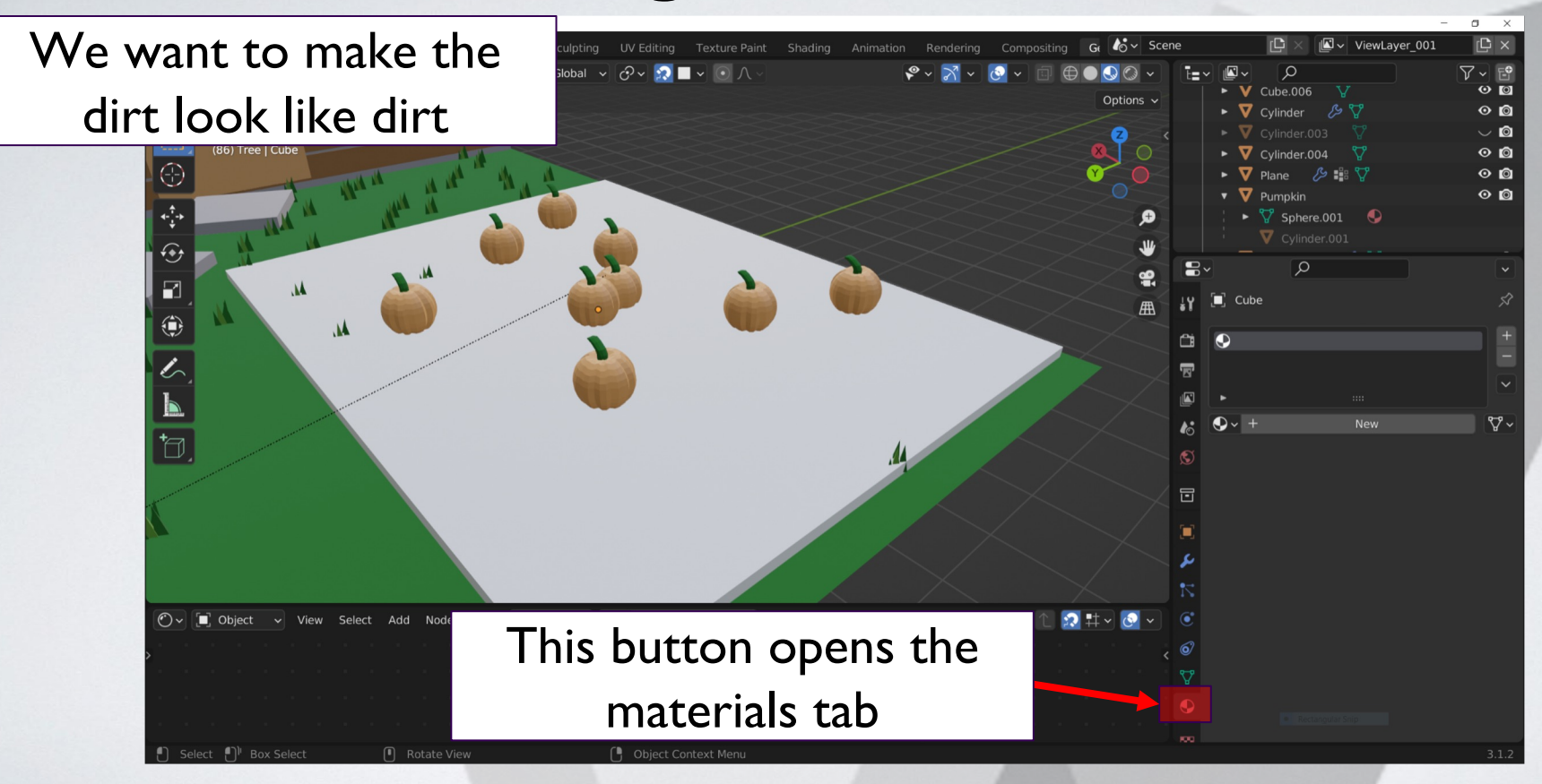

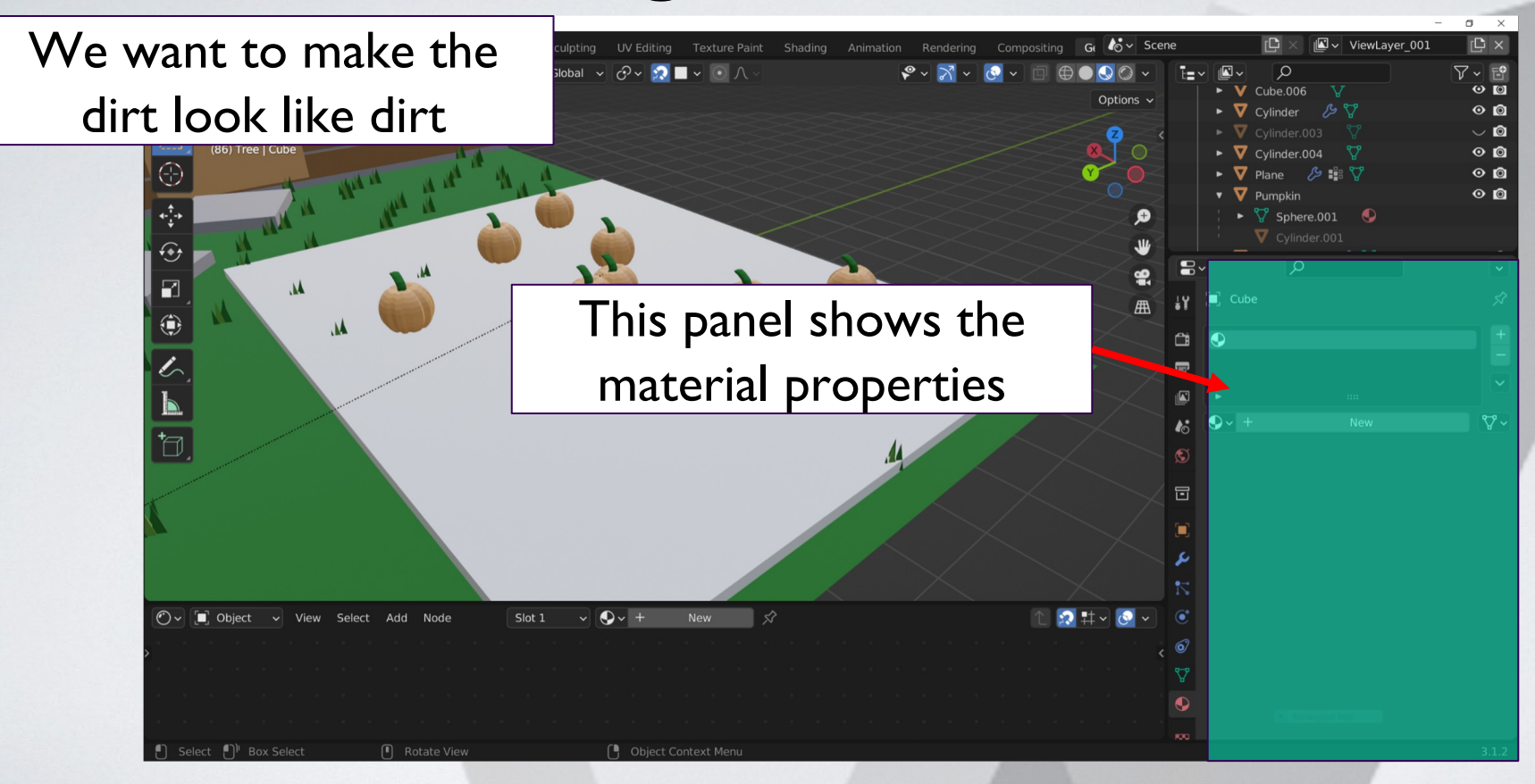

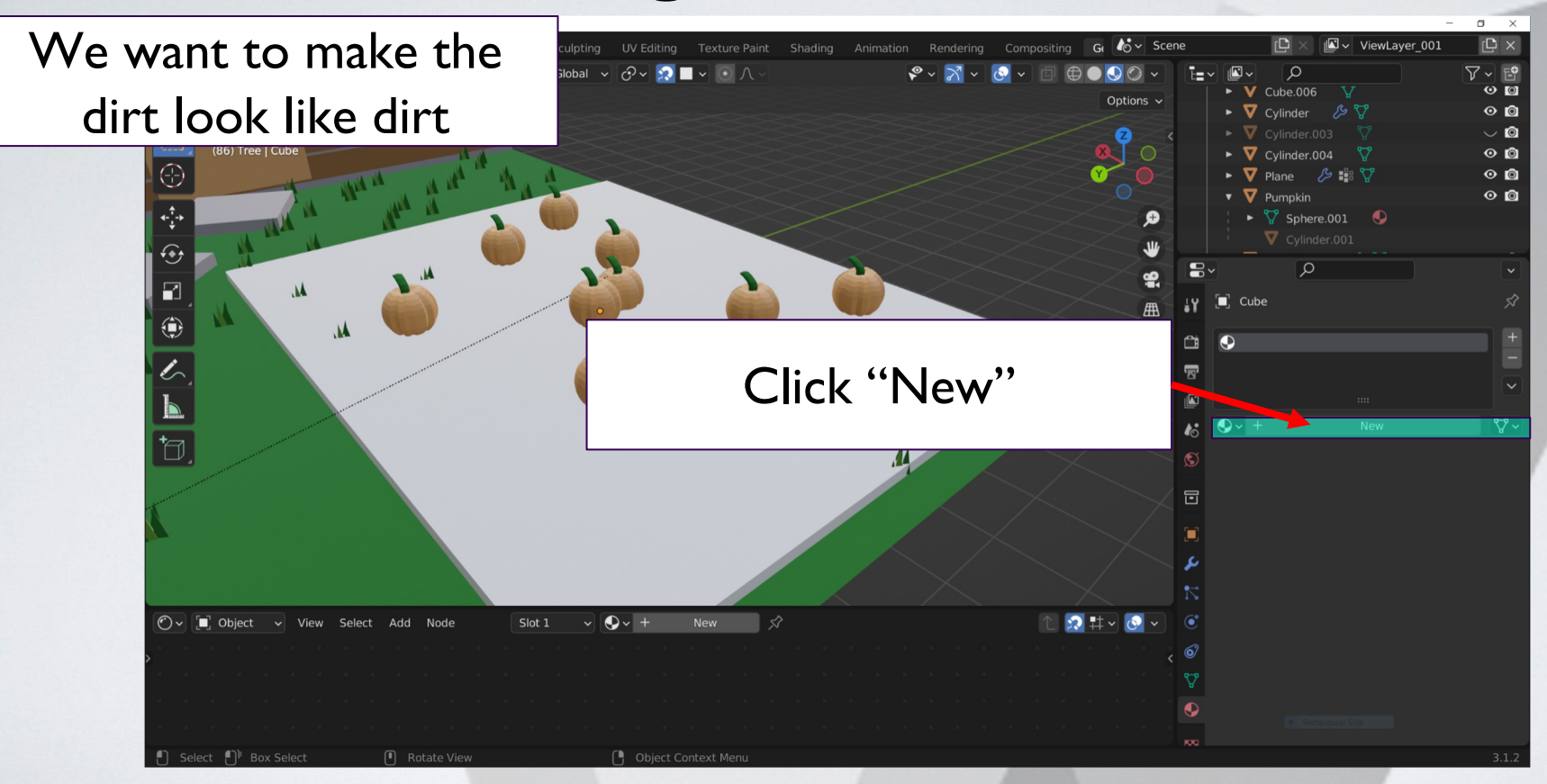

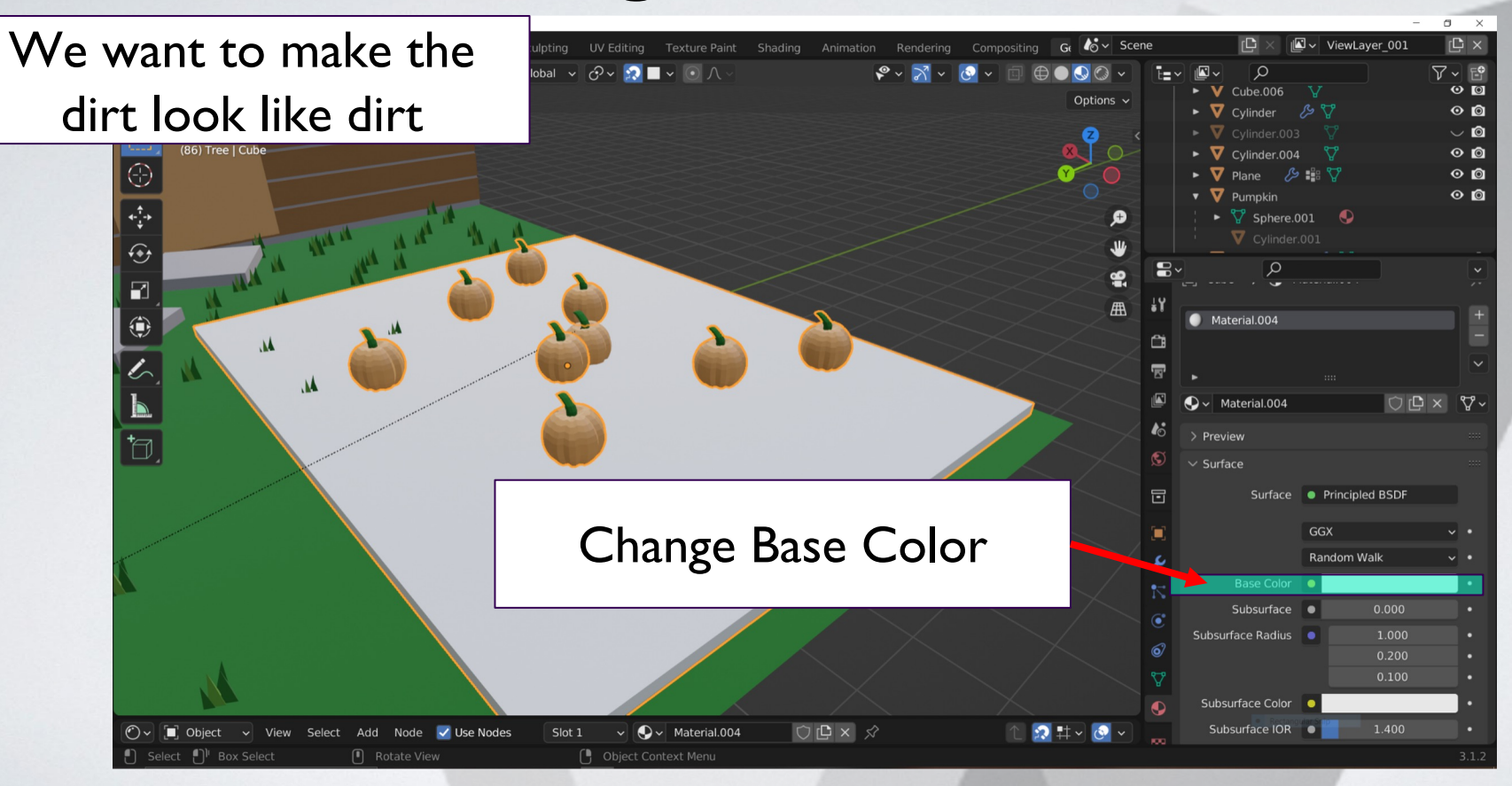

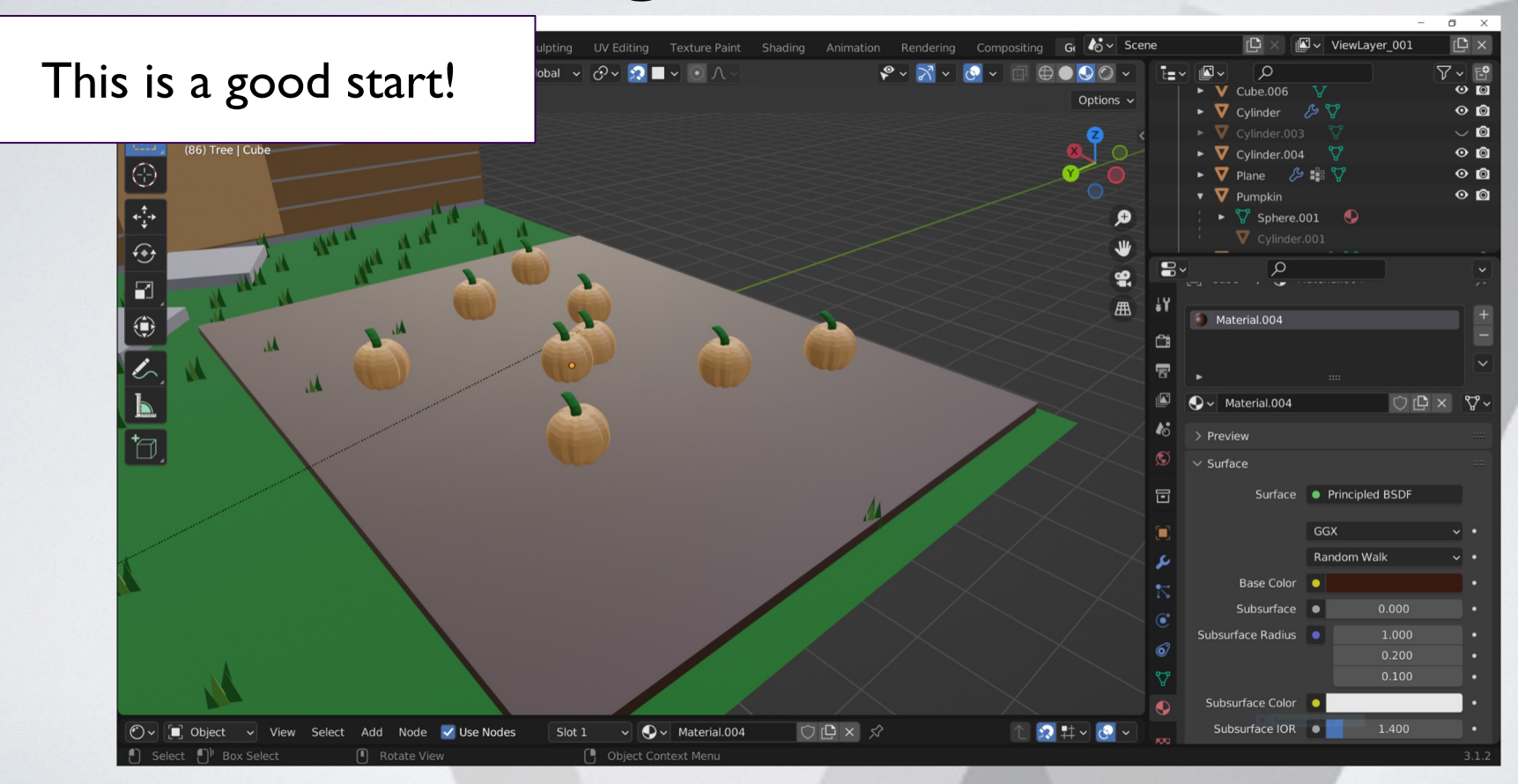

#### **More Material Properties**

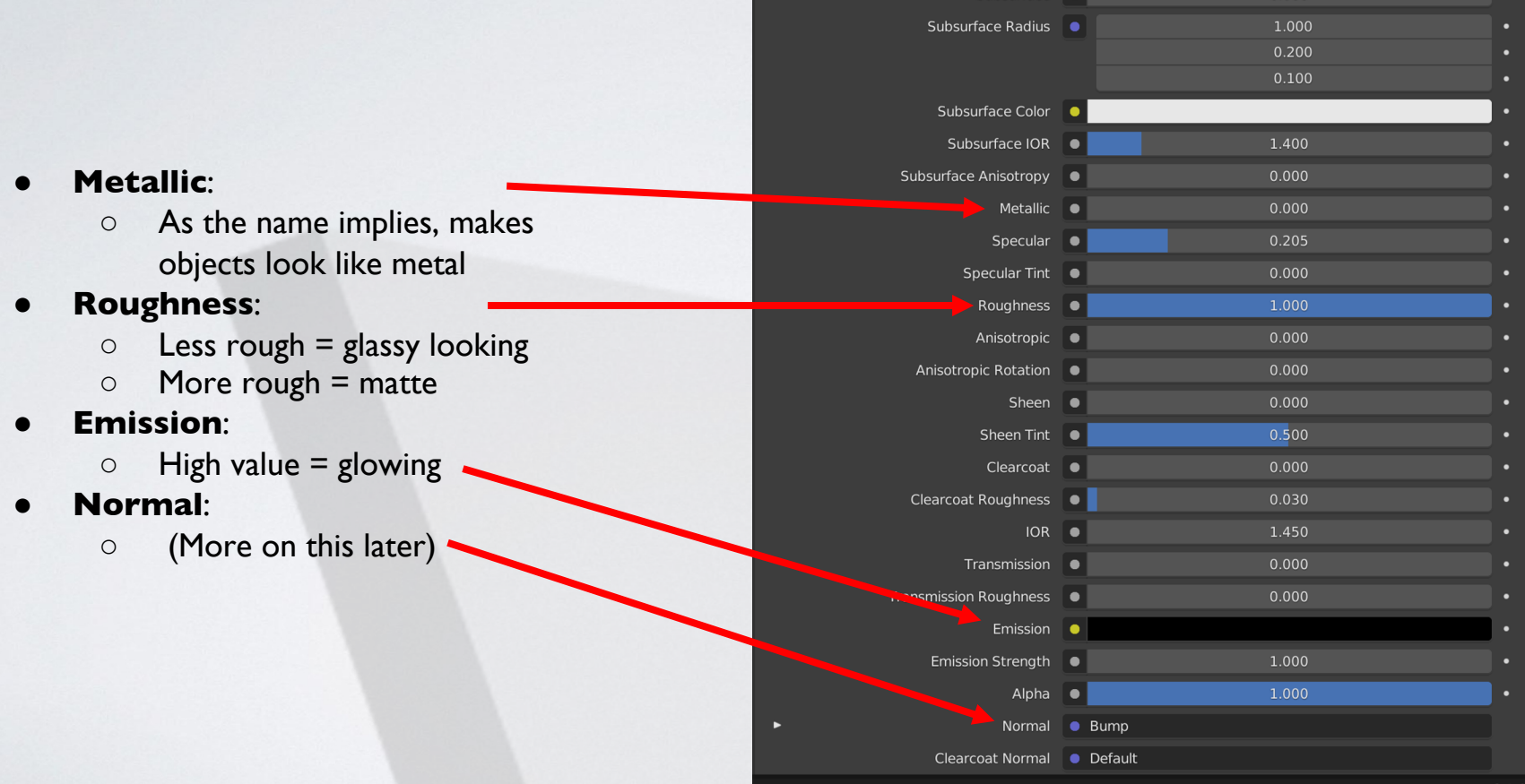

**UZILUAUAN** 

#### **Multiple Materials**

#### An object can have multiple materials

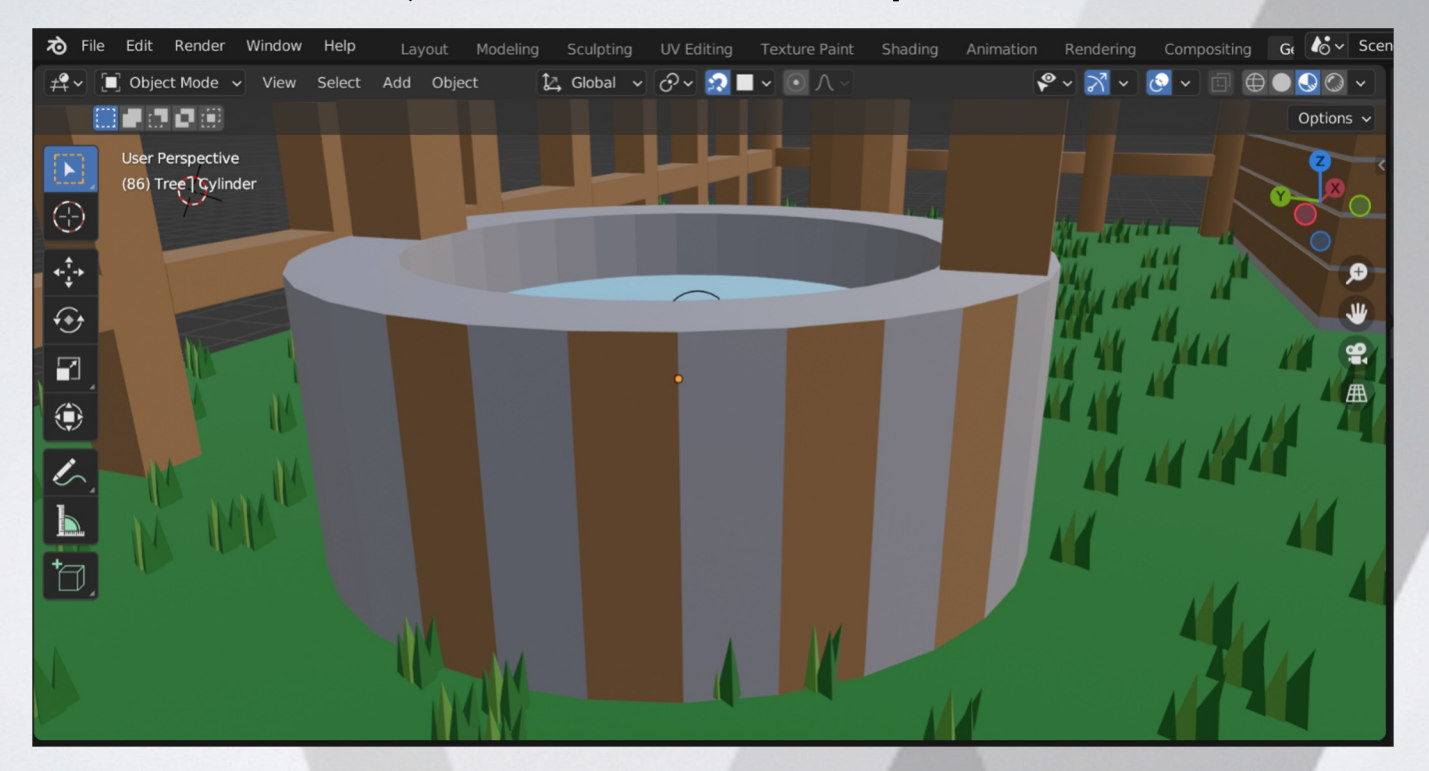

#### **Multiple Materials**

- Enter "Edit Mode" (Tab)
- Select vertices of desired face

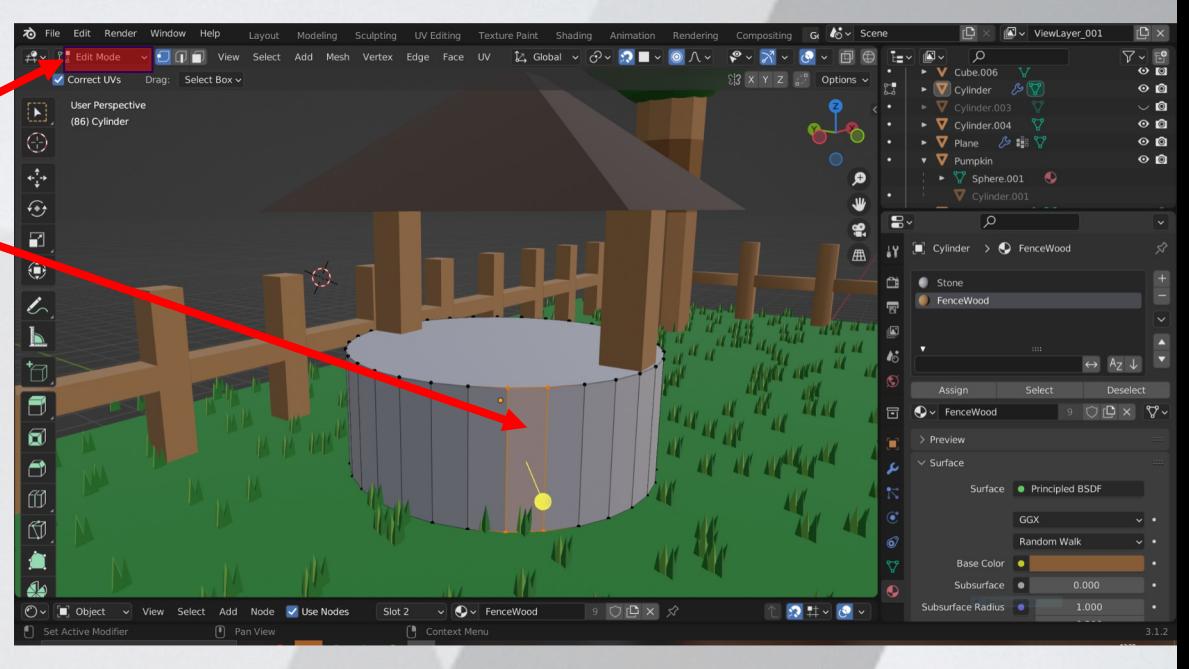

#### **Multiple Materials**

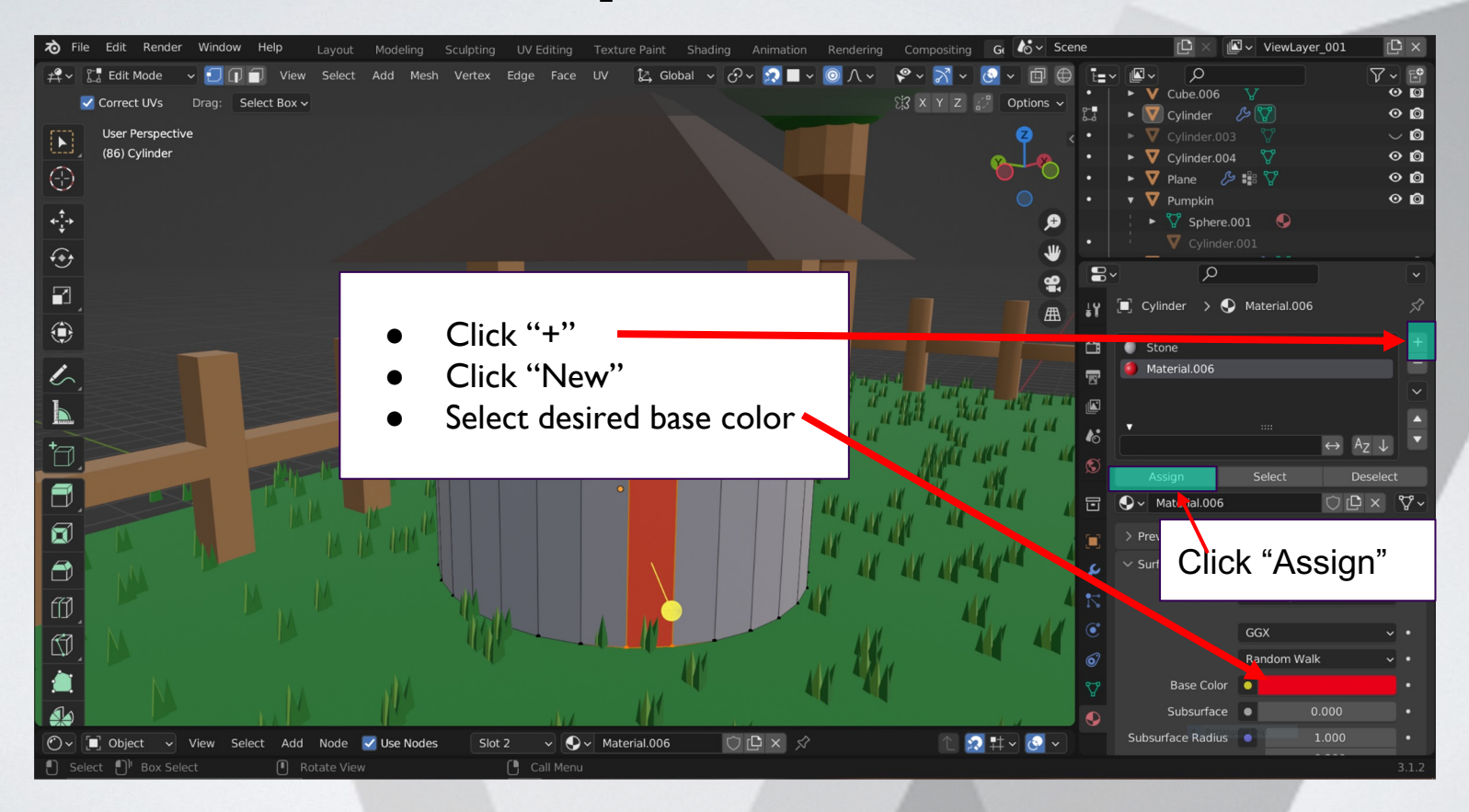

#### **Break Time!**

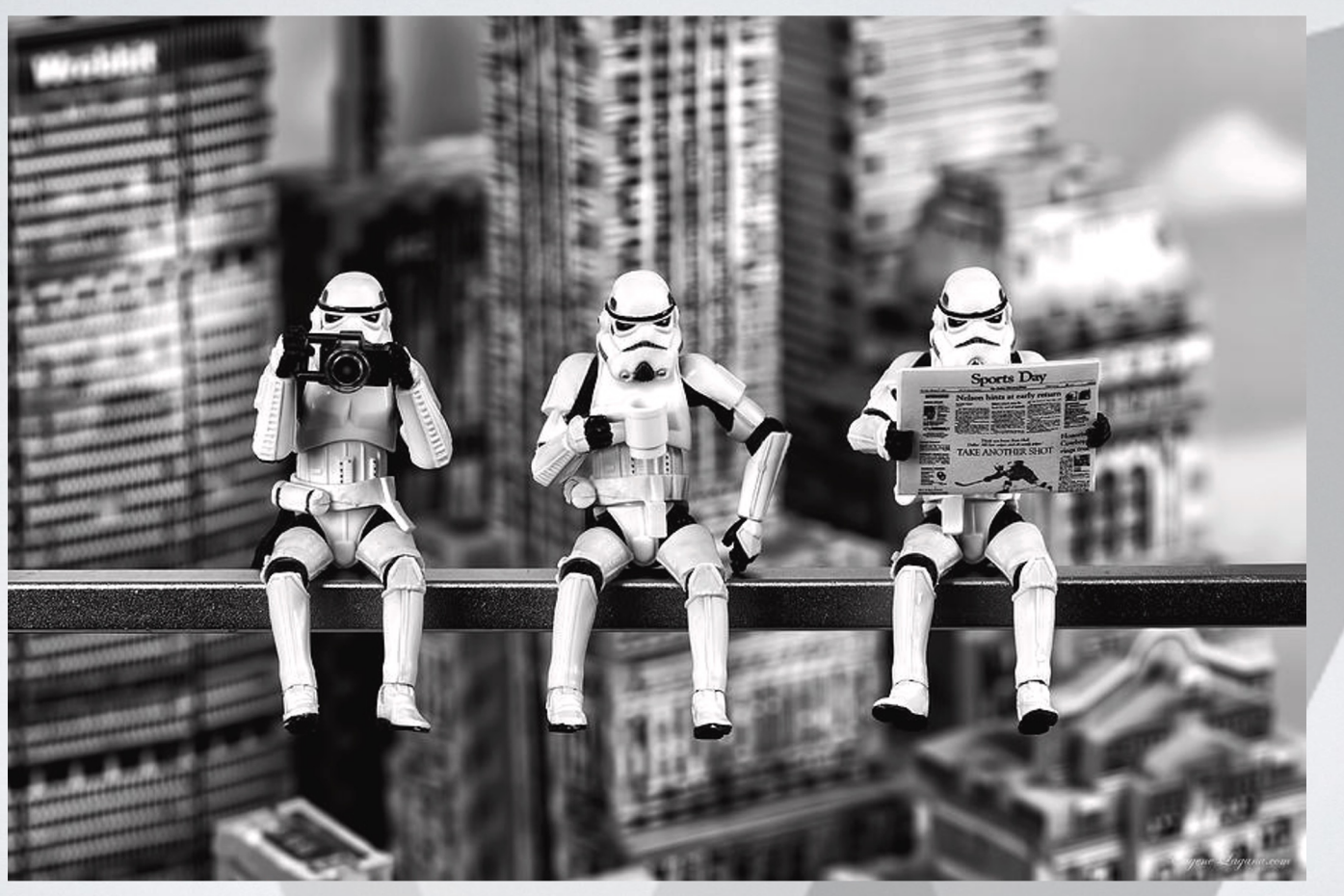

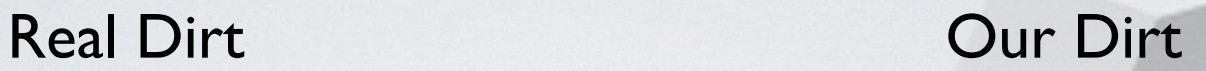

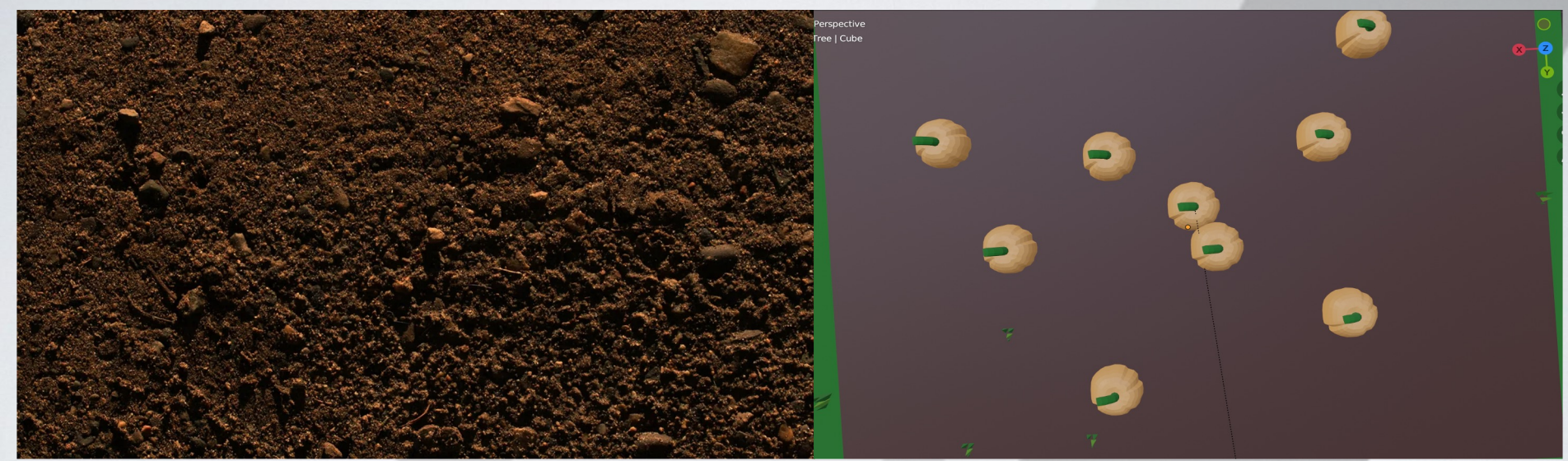

What if we wanted to make our dirt look more realistic?

With Shader Nodes we can make the dirt more realistic

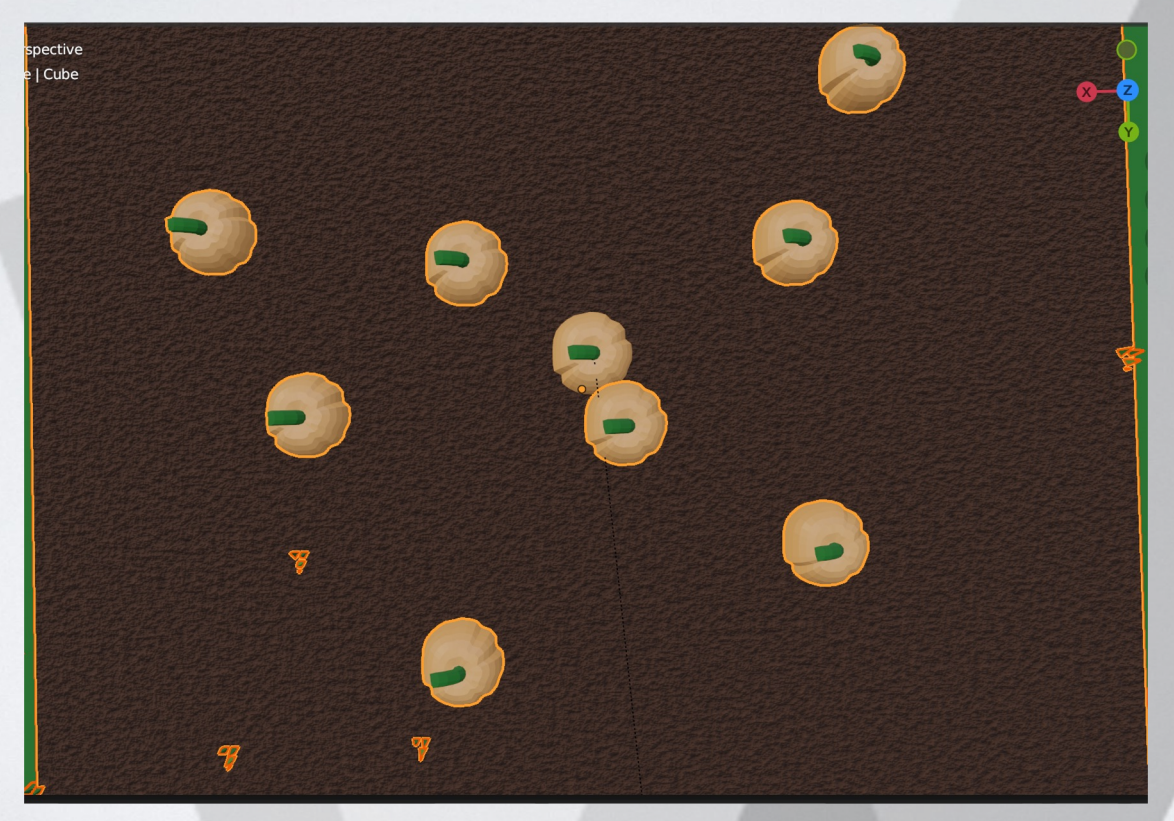

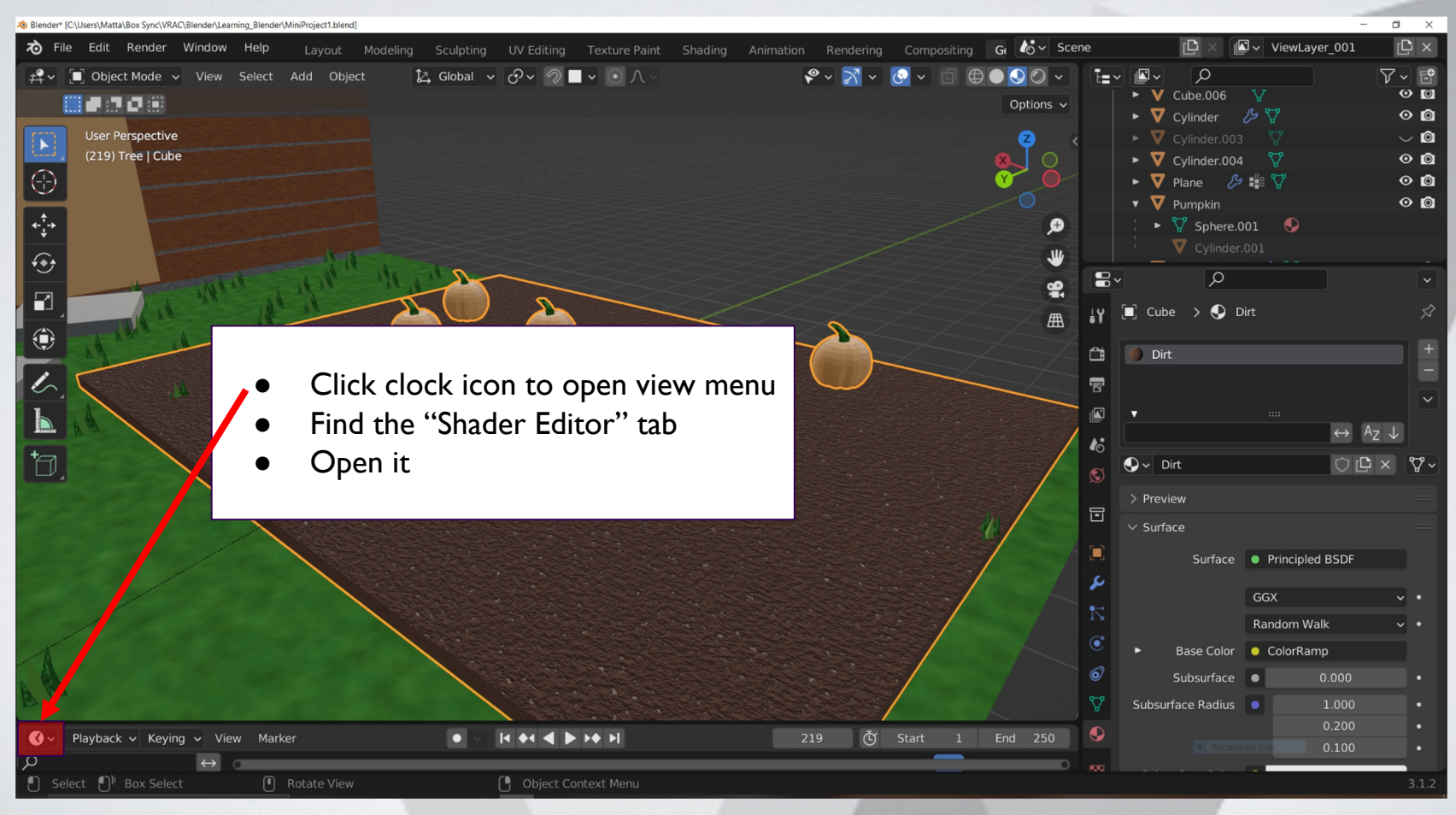

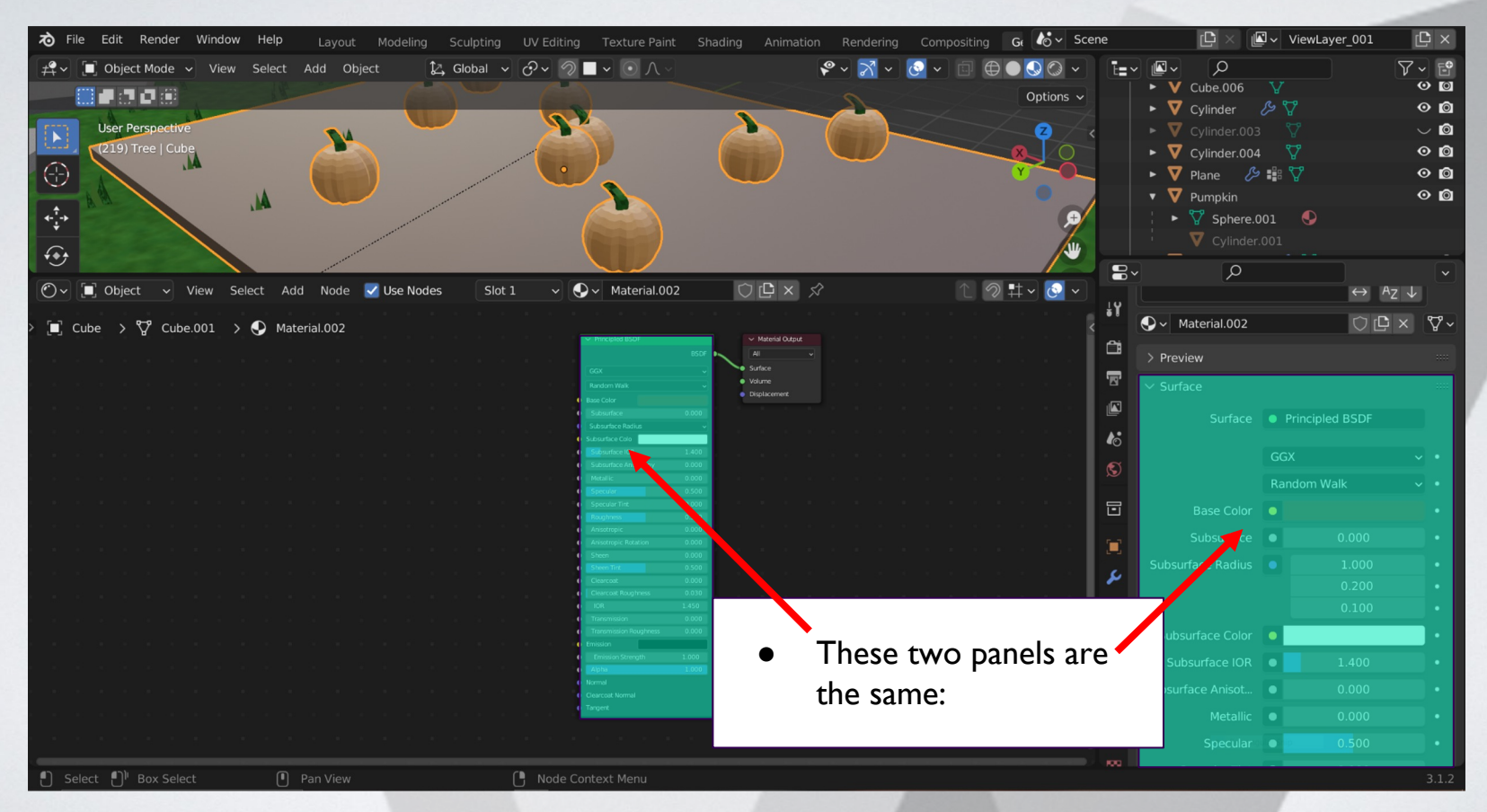

#### **How Do Nodes Work?**

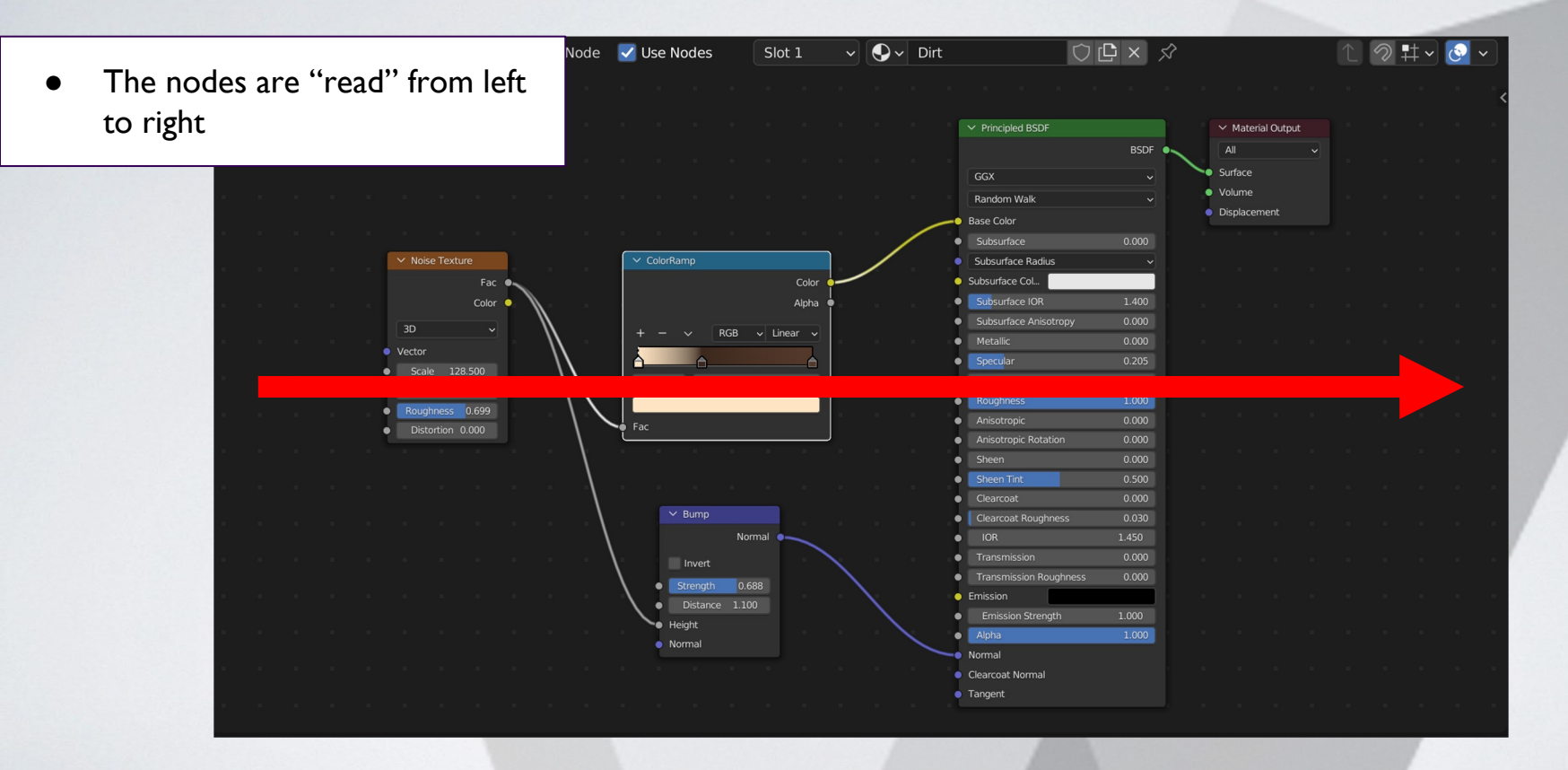

#### **How Do Nodes Work?**

Color

Alpha

- Each node represents a modifying operation or function
- These circles represent inputs on the left and outputs on the right

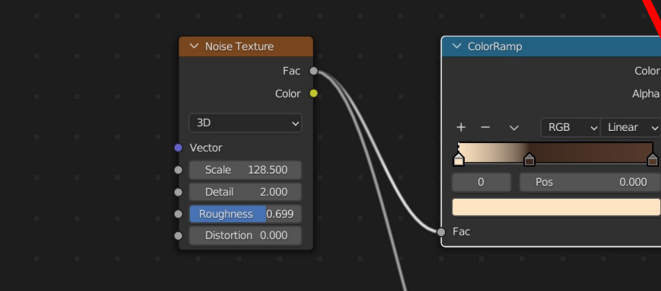

 $\overline{(\cap)}$ 

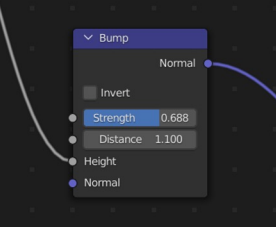

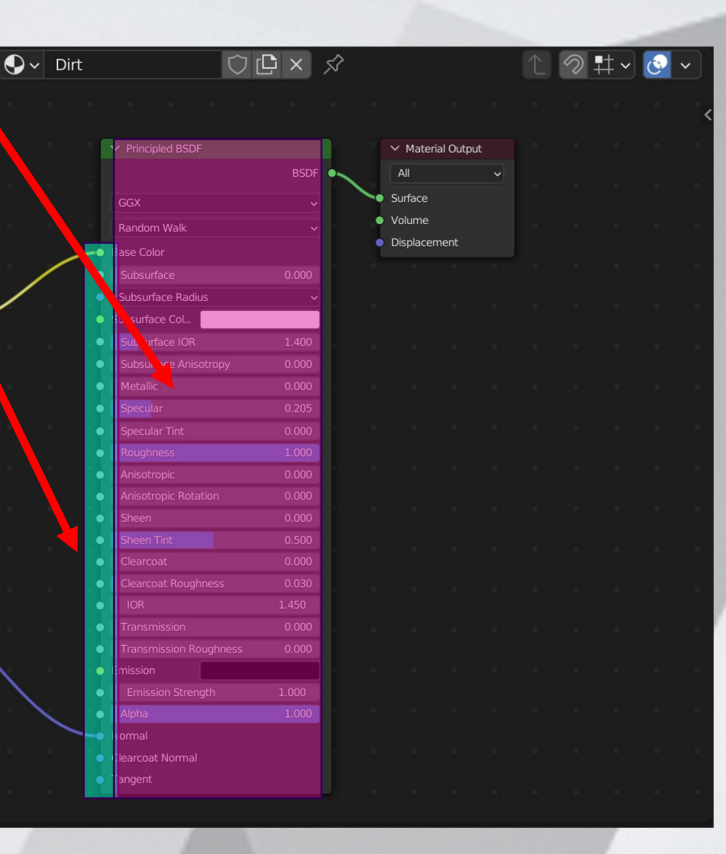

## **Adding Nodes**

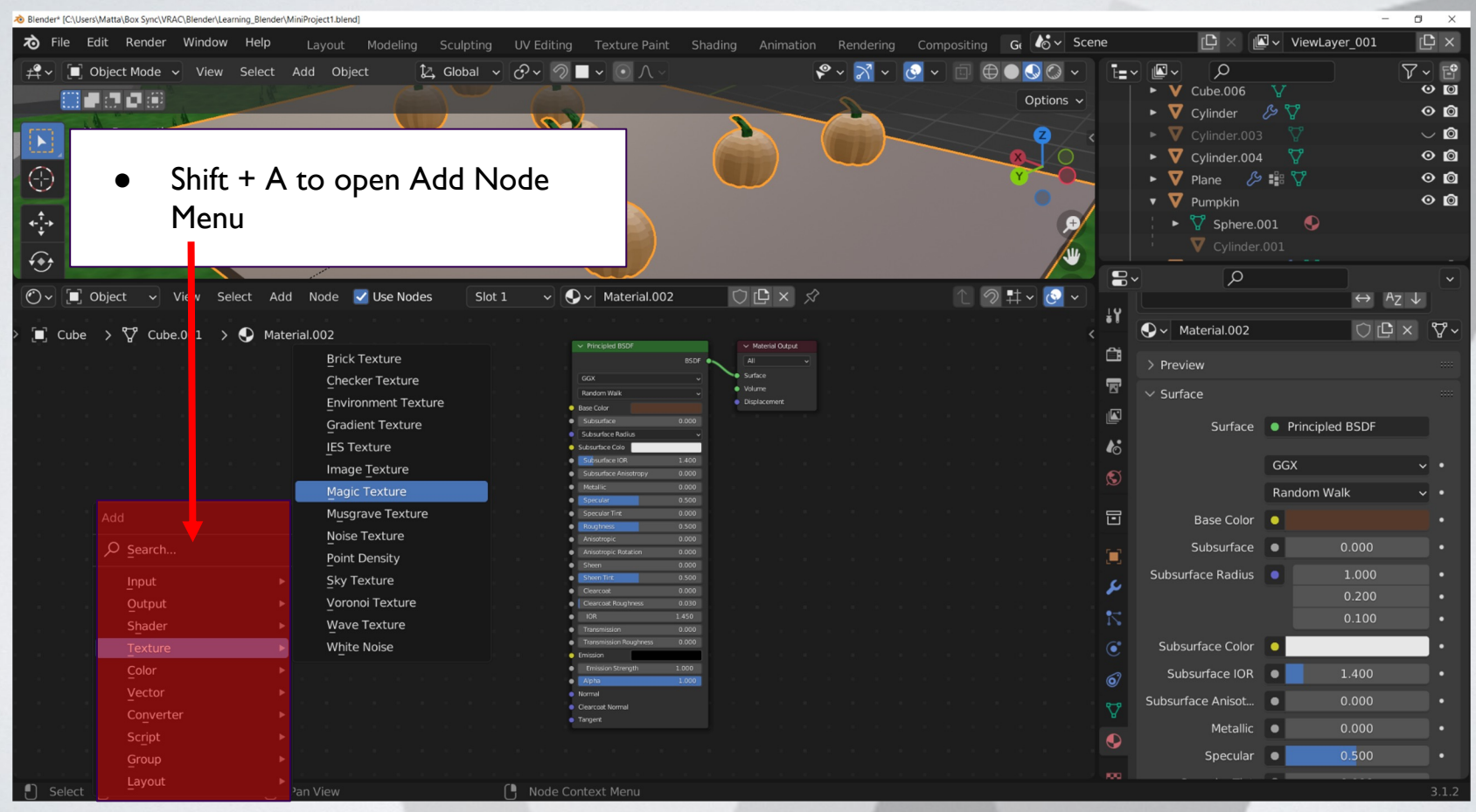

#### **Practice:**

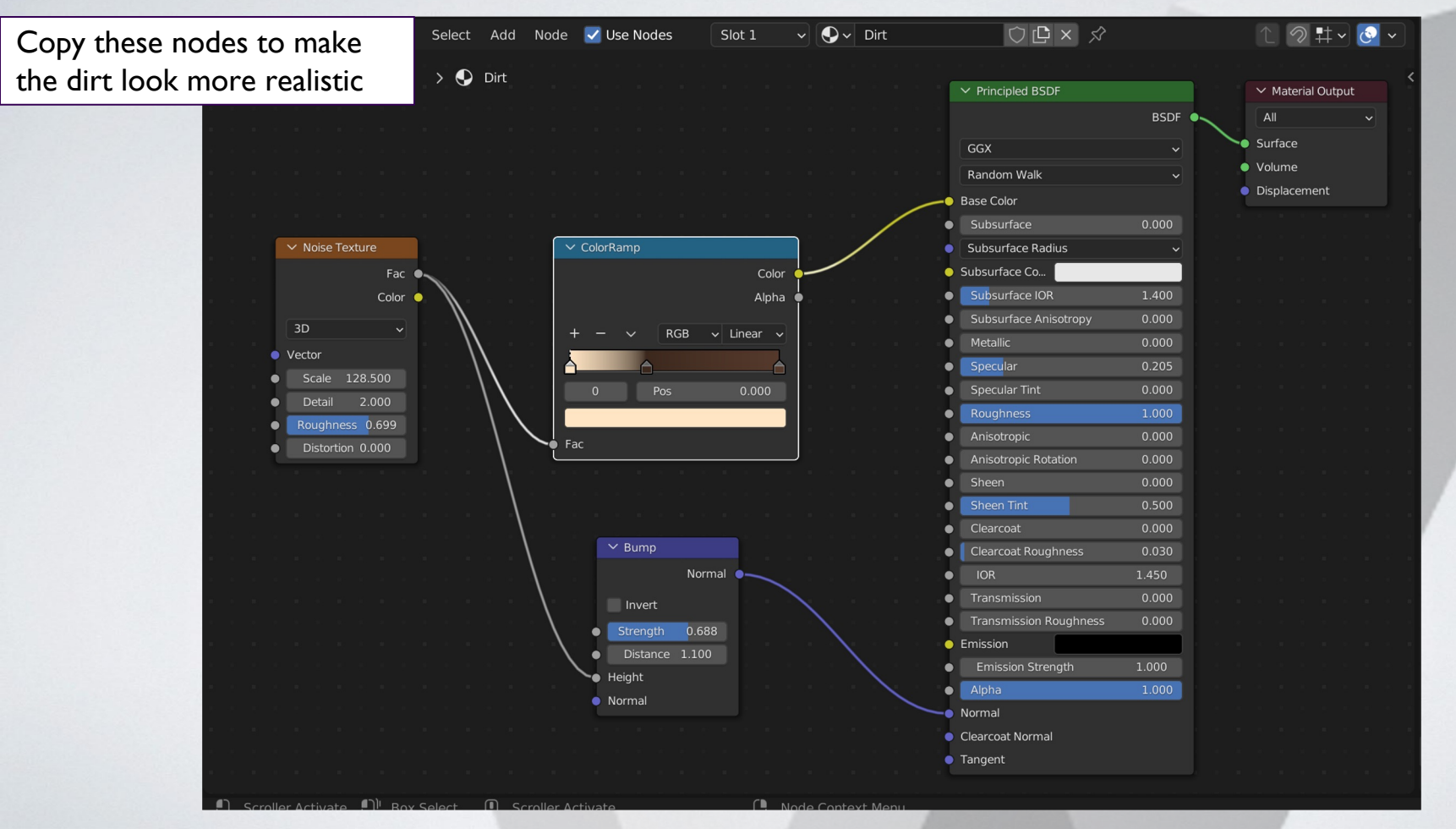

#### **Without Nodes**

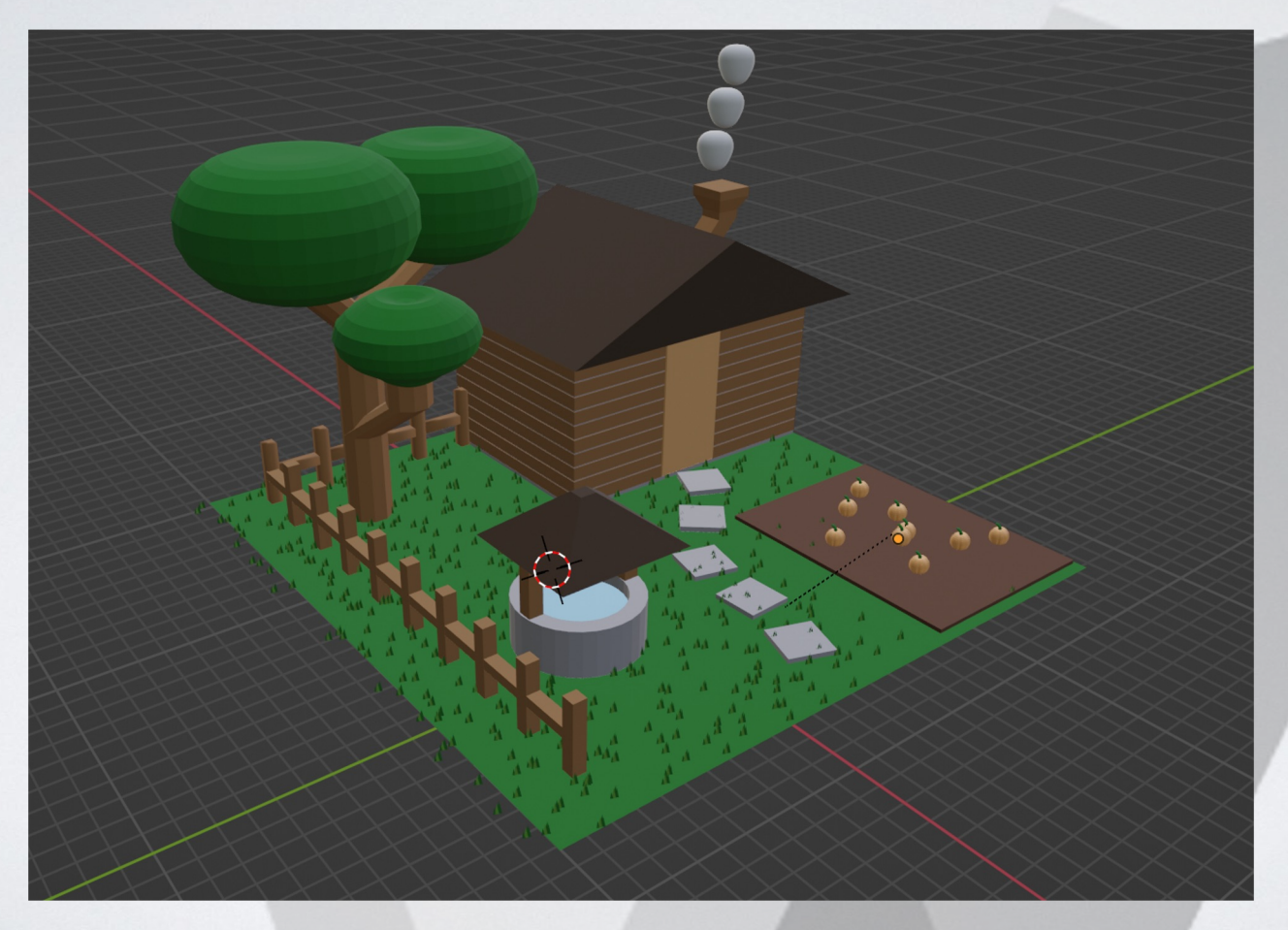

#### **With Nodes**

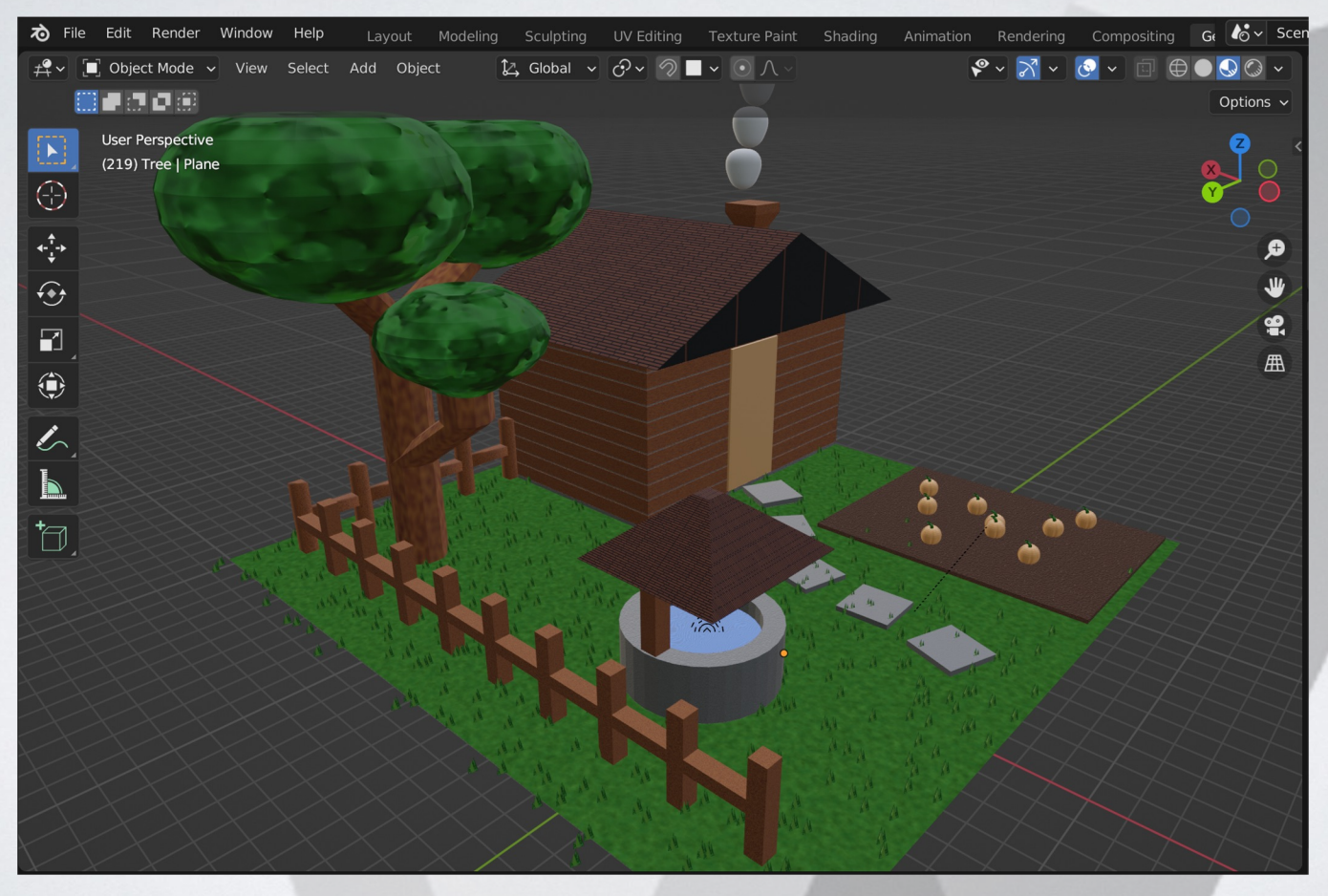

#### **Mini Creation**

- **Add materials to all of the objects from session 2**
	- **Start with simple materials (colors)**
	- **Then try one with the Node Editor**

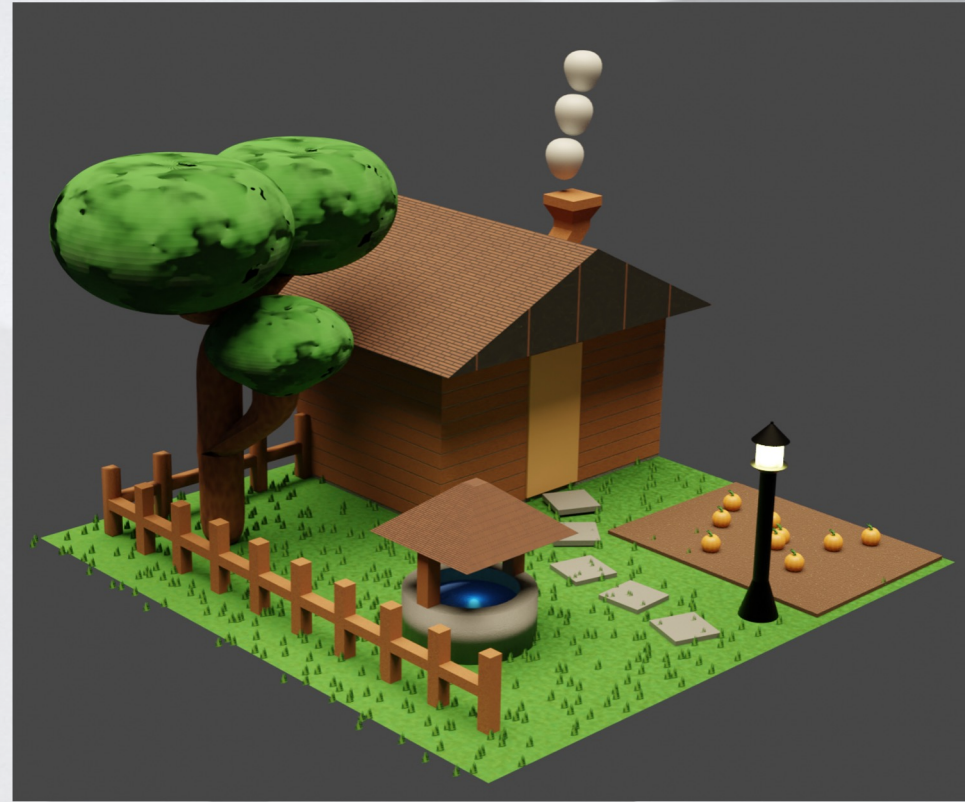

## **Mini Creation**

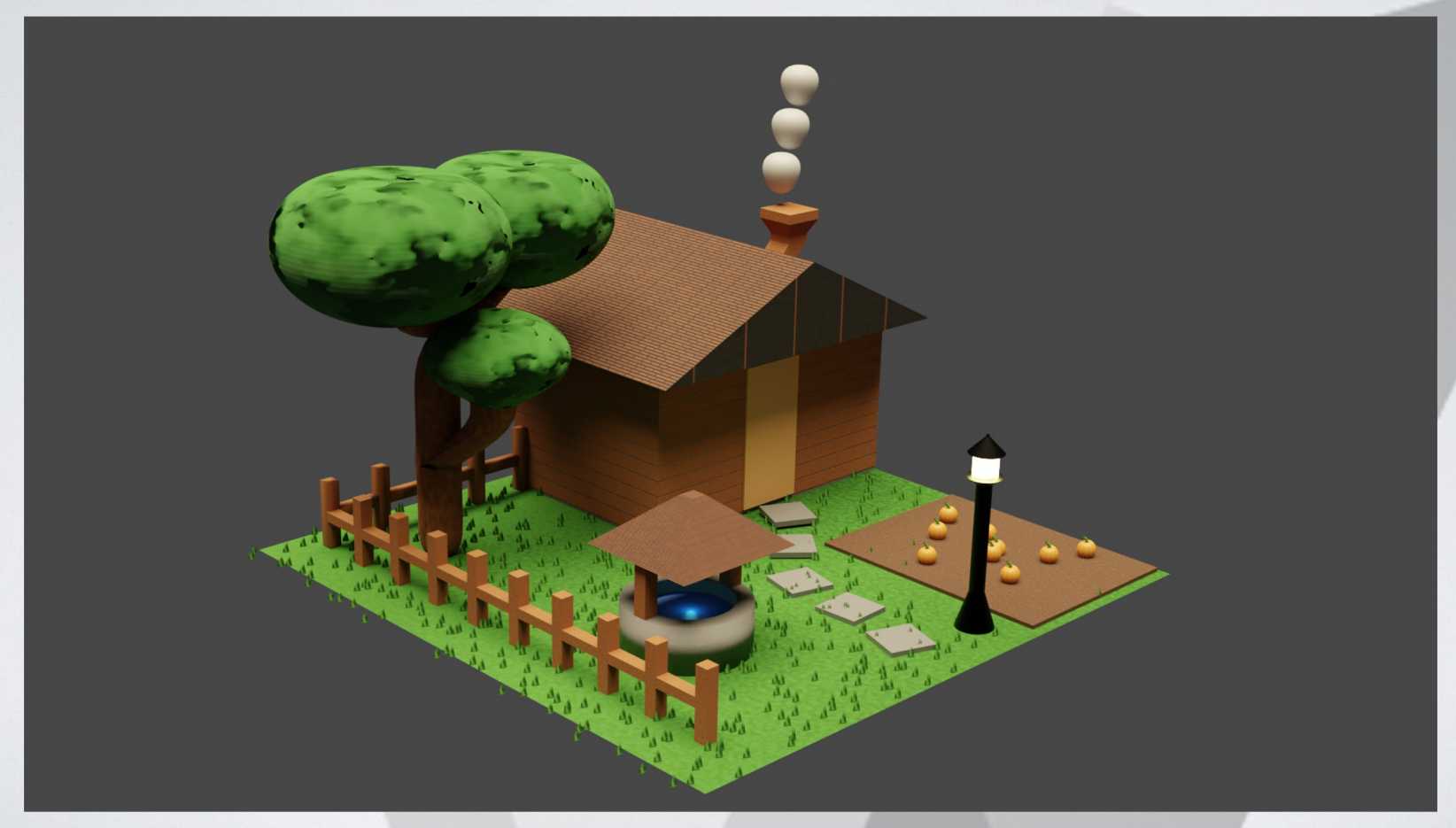

#### **Break Time**

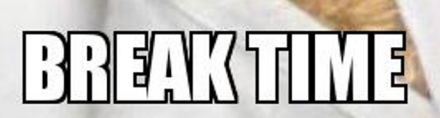

#### **Lights and Rendering**

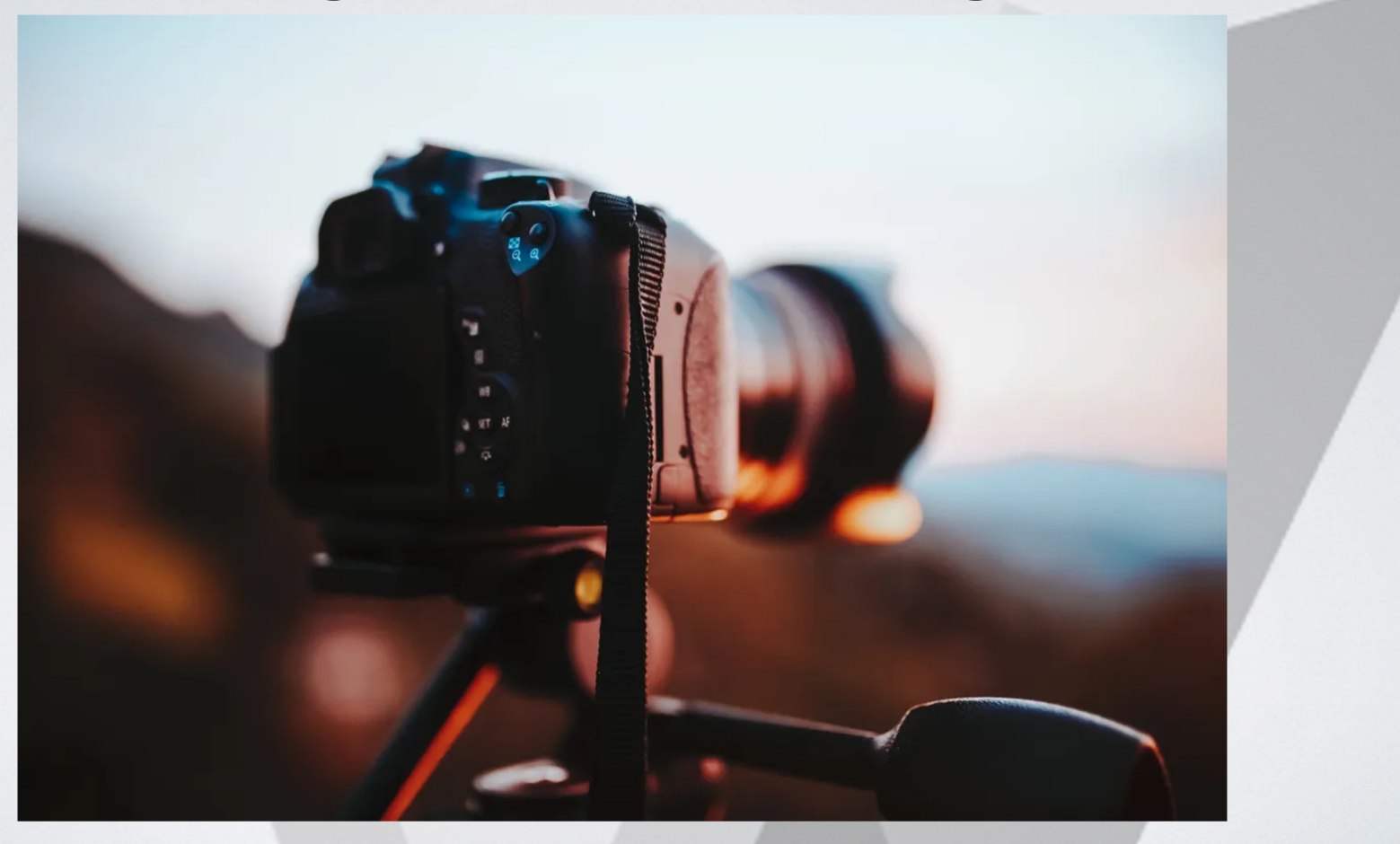

# **Adding a Light**

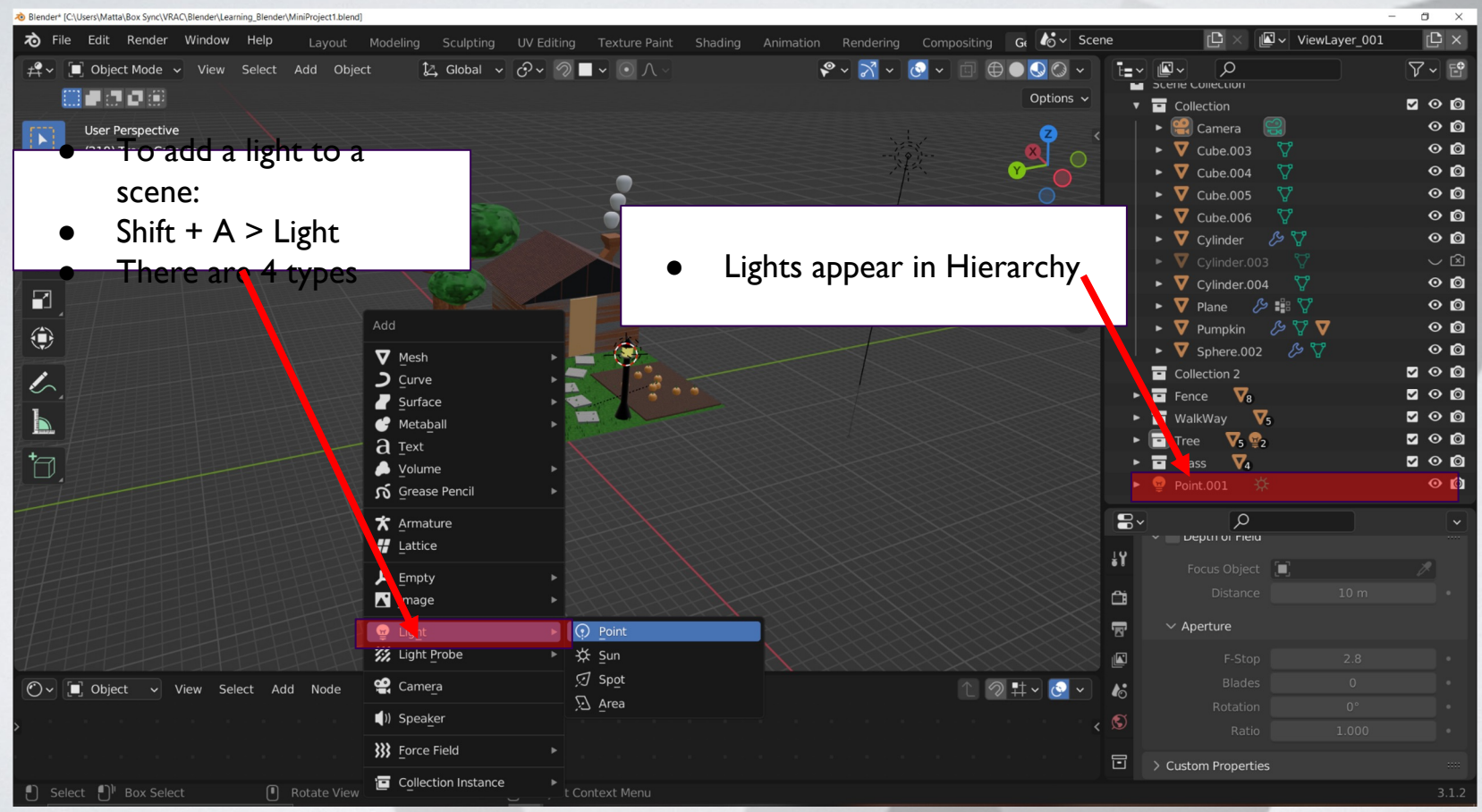

# **Types of lights**

#### **Point**

- Emits light from all directions
- Used for lamps or items that light up

#### **Sun**

- Emits light with parallel rays, so position does not matter
- Used for outdoor/large spaces

#### **Spot**

- Emits light in a cone shape
- Used for "moody" lighting

#### **Area**

- Emits light in one direction from a square
- Used for indoor spaces

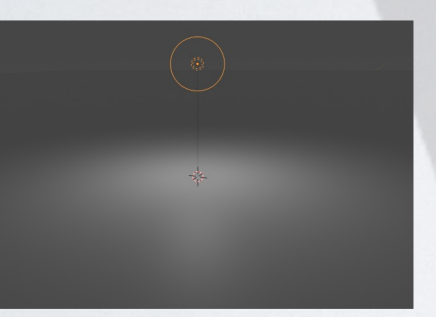

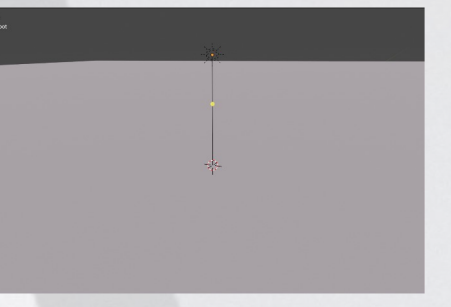

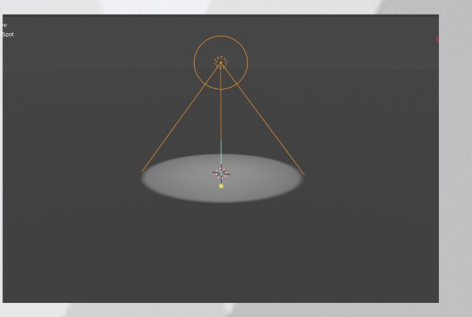

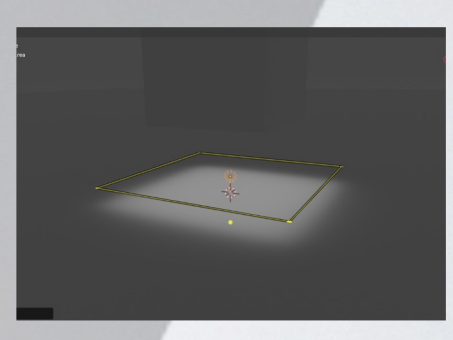

#### **Environment**

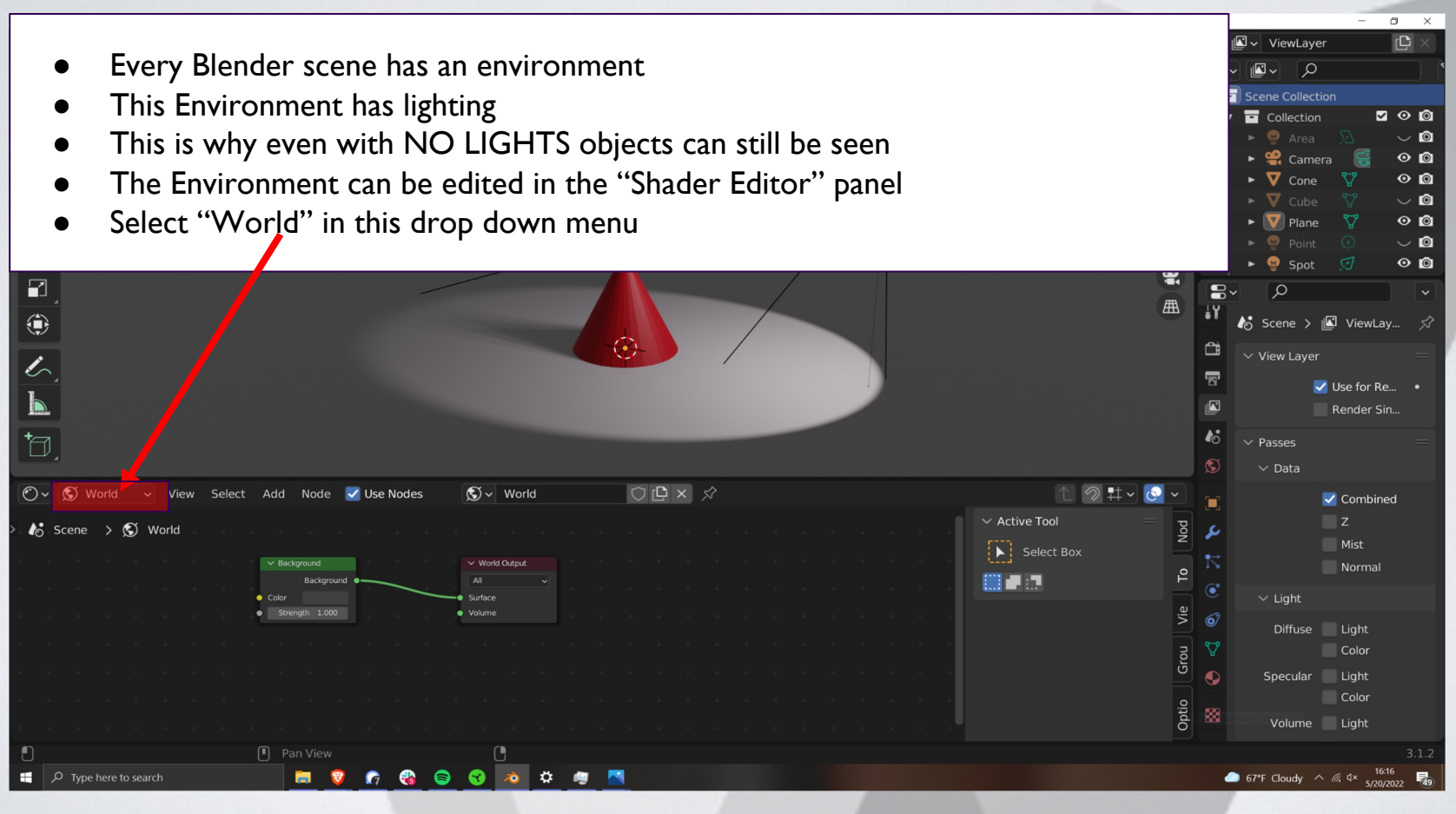

#### **Camera Basics**

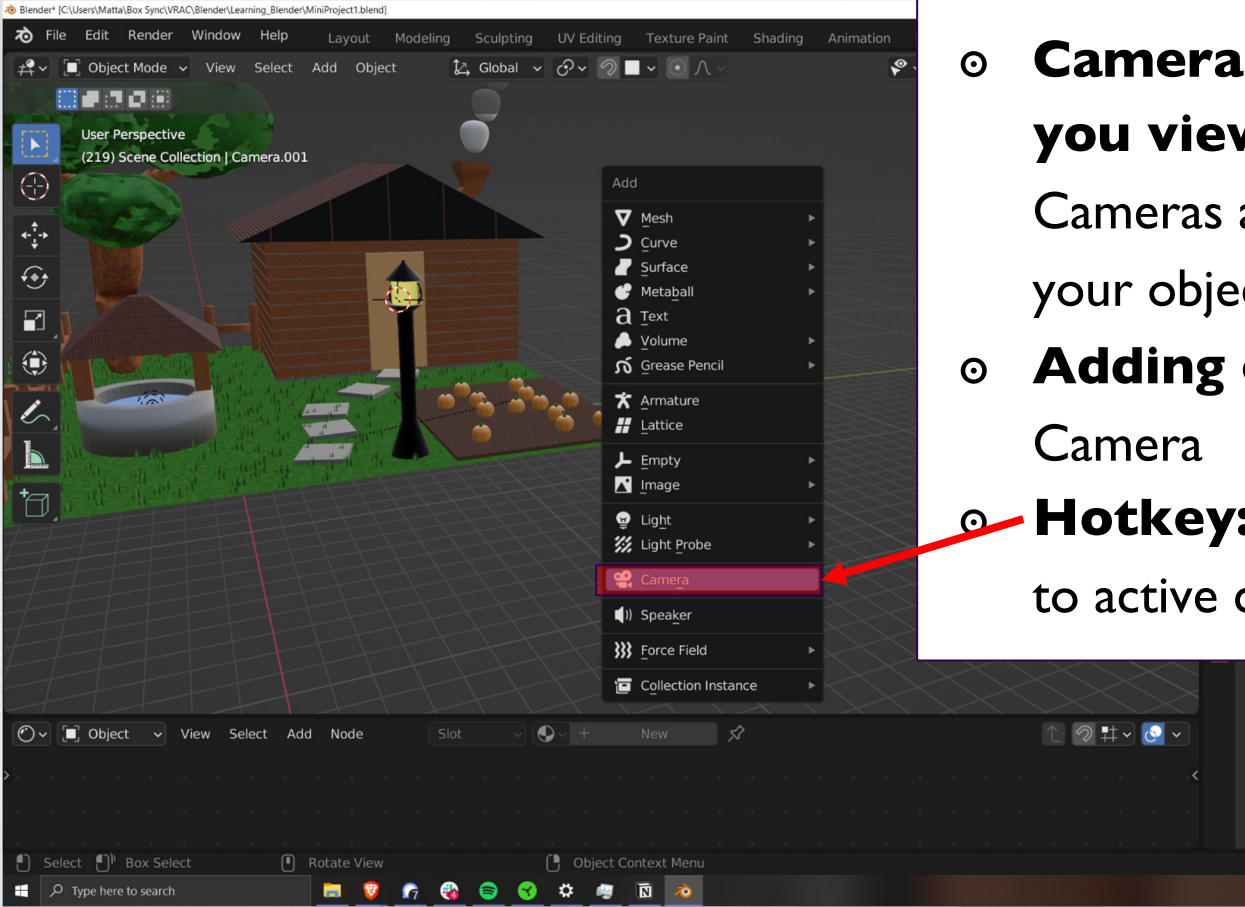

๏ **Cameras are where/what you view your scene:**  Cameras allow you to frame up your objects

๏ **Adding cameras:** Shift + A >

**B** Hotkey: Numpad 0 = set view

59°F Mostly cloudy < (6 4)

to active camera

#### **Camera Properties**

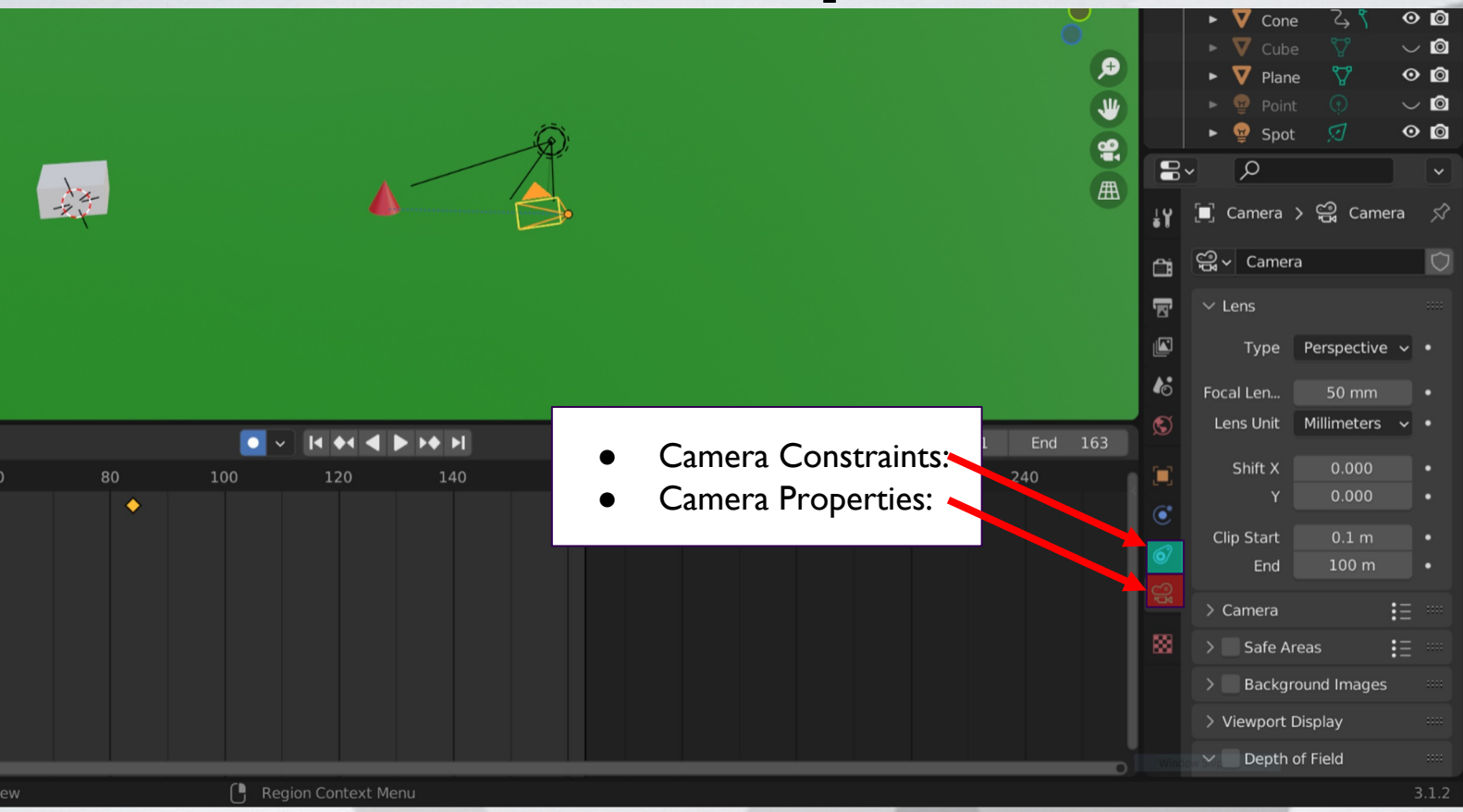

#### **Camera properties**

 $\left[\blacksquare\right]$  Camera >  $\bigoplus$  Camera ☆ **Focal Length** ඏු √ Camera  $\circ$ ○ Corresponds to the "Zoom" of the camera  $\vee$  Lens Type Perspective  $\mathsf{v}$  .  $\circ$  Bigger numbers = tighter shot Focal Length 89 mm  $\circ$  Smaller number = wider shot Lens Unit Millimeters  $\checkmark$  . Shift X 0.000 ٠ Clip Start/End  $-0.100$  $\bullet$ ○ How far can the camera seeClip Start  $0.001 m$  $\bullet$ 100 m End  $\bullet$ 10 年  $\geq$  Camera Safe Areas 語 典 **Background Images** > Viewport Display Depth of Field

### **Camera Tracking**

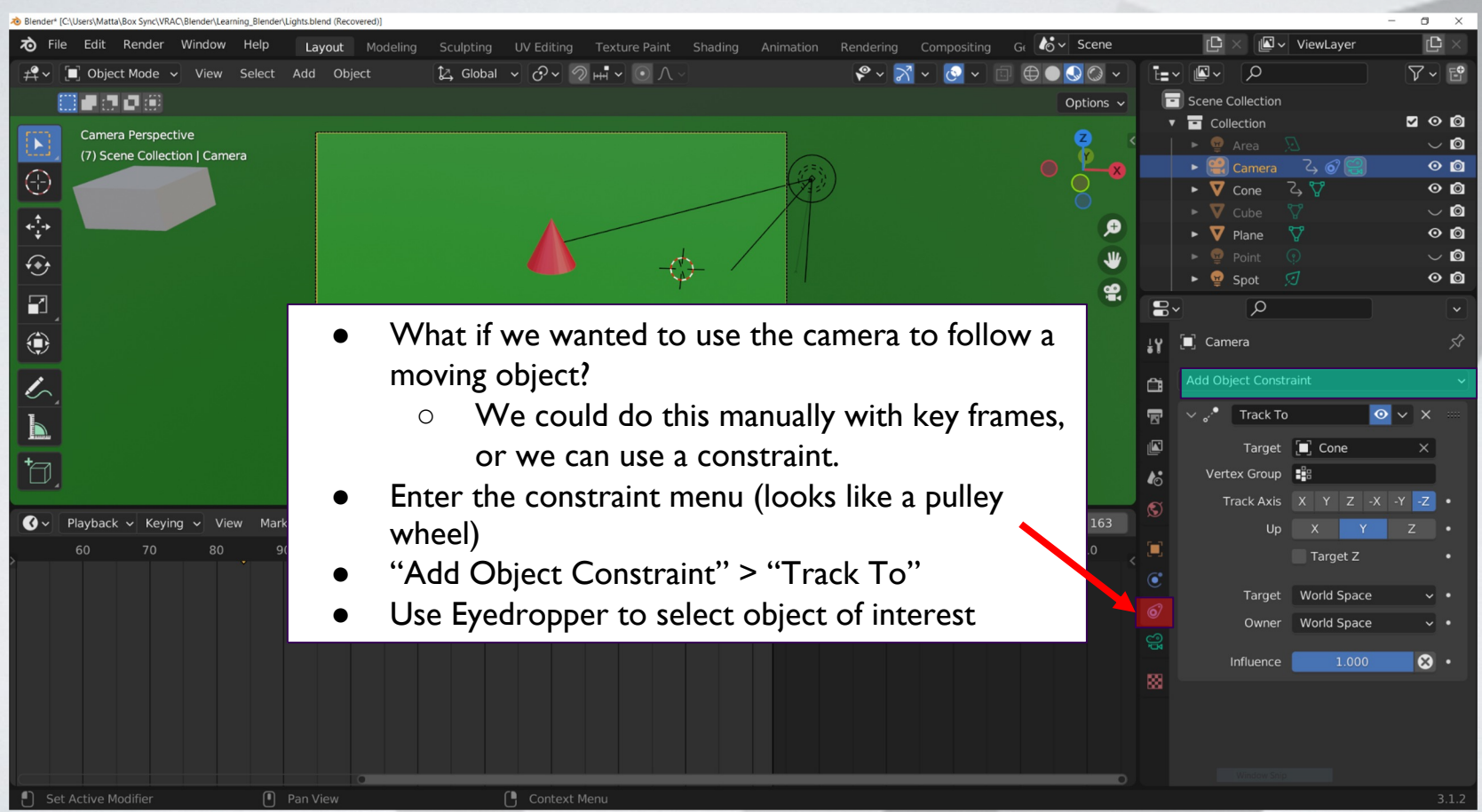

#### **Render Settings**

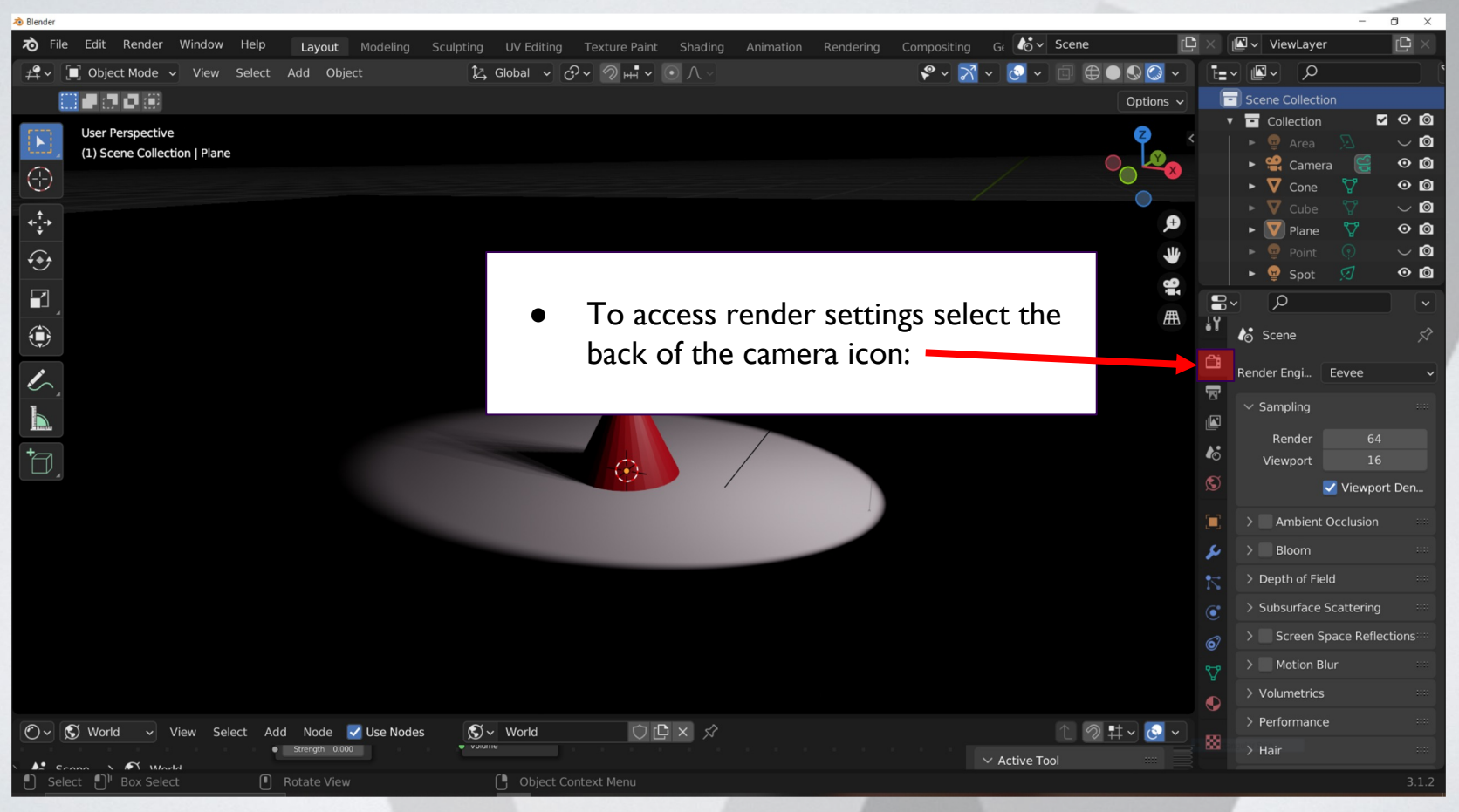

#### **Shadows**

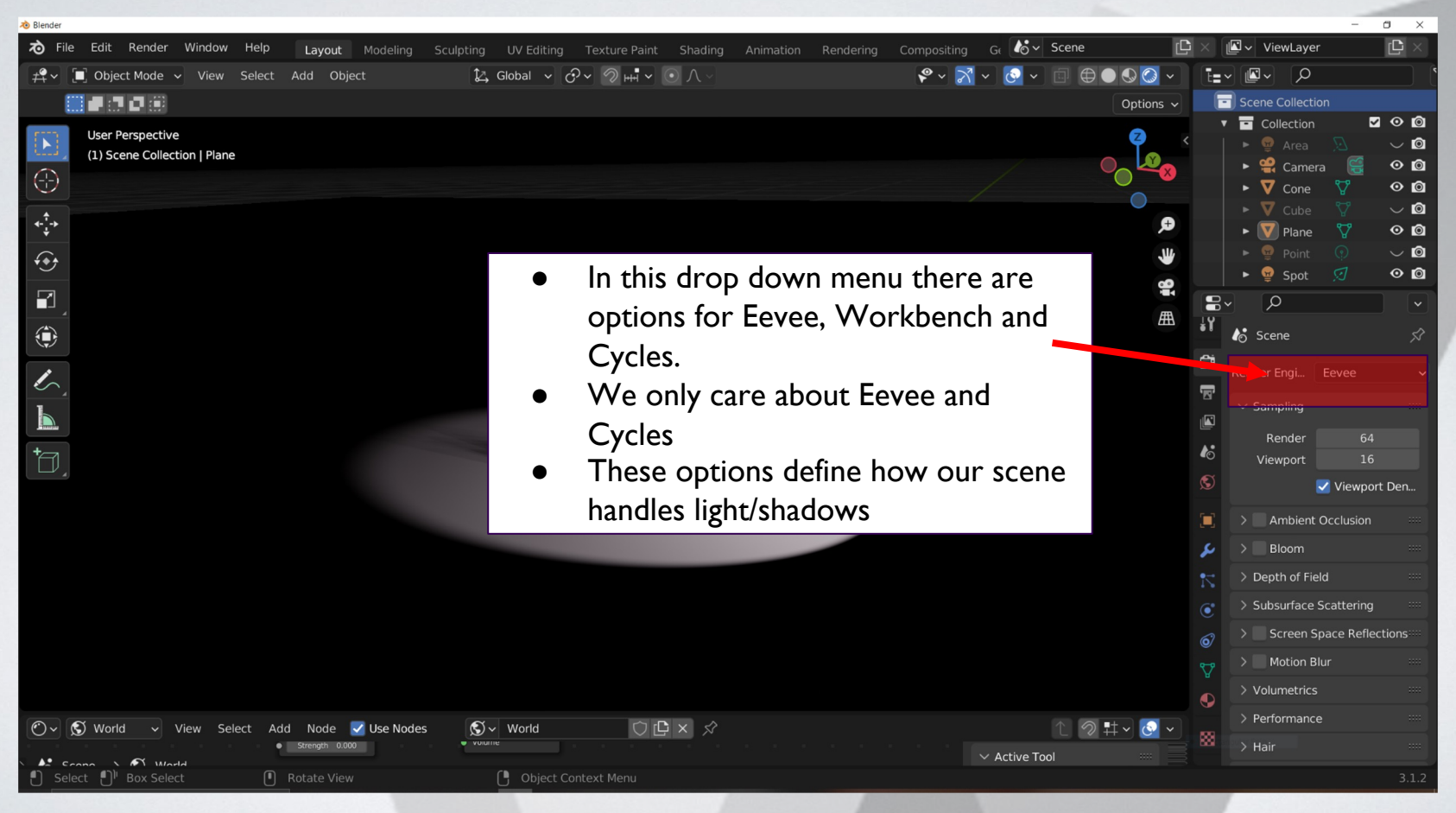

#### **Eevee: Depth Map**

 $\frac{1}{6}$  v Scene ΓQ Paint Shading Animation Rendering Compositing ● Eevee is a faster method.  $\begin{picture}(20,20) \put(0,0){\line(1,0){10}} \put(15,0){\line(1,0){10}} \put(15,0){\line(1,0){10}} \put(15,0){\line(1,0){10}} \put(15,0){\line(1,0){10}} \put(15,0){\line(1,0){10}} \put(15,0){\line(1,0){10}} \put(15,0){\line(1,0){10}} \put(15,0){\line(1,0){10}} \put(15,0){\line(1,0){10}} \put(15,0){\line(1,0){10}} \put(15,0){\line(1$  $\oplus \bullet \bullet \bullet \bullet$ Options  $\sim$ ● By creating a Depth Map, Eevee does some simple math to figure out what the shadows should look like.  $\bigoplus$ 9  $\blacksquare$ 曲 ◈  $\overline{\mathscr{L}}$ <u>id</u>  $\overleftarrow{\Box}$  $\odot$  $19H\vee 0.$  $\mathbb{S}$  vorld  $\circ \mathbf{C} \times \mathbf{R}$ ⊙∽ S World v View Select Add Node V Use Nodes

Compared to Strength 0.000  $\sqrt{N}$  *Mode* Select [1]<sup>|</sup> Box Select

 $\sigma$  $\times$ 

 $200$  $\vee$  0

 $\circ$   $\circ$ 

 $\circ$  0  $\backsim$  0

 $\odot$   $\odot$  $\backsim$  0

 $\circ$  0

**199** 

Viewport Den...

ViewLayer

 $Q = \sqrt{2}$  $\blacksquare$  Scene Collection

Collection

 $\triangleright$   $\frac{op}{\ldots}$  Camera

 $\triangleright$   $\nabla$  Cone

 $\triangleright$   $\nabla$  Plane

 $\triangleright$   $\bullet$  Spot

 $\circ$ 

Render Engi... Eevee

Render

Ambient Occlusion

Viewport

 $>$  Bloom > Depth of Field > Subsurface Scattering > Screen Space Reflections

> Motion Blur  $>$  Volumetrics

> Performance

 $>$  Hair

to Scene

 $\vee$  Sampling

i≡∽

 $\mathbf{E}$ 

 $\overline{\mathbf{r}}$ 

 $\mathbf{r}$ 

冒

 $\mathbb{E}$ 

 $\mathbf{r}$ 

 $\circledS$ 

■

 $\bullet$ 

 $\vee$  Active Tool

# **Cycles: Ray Tracing**

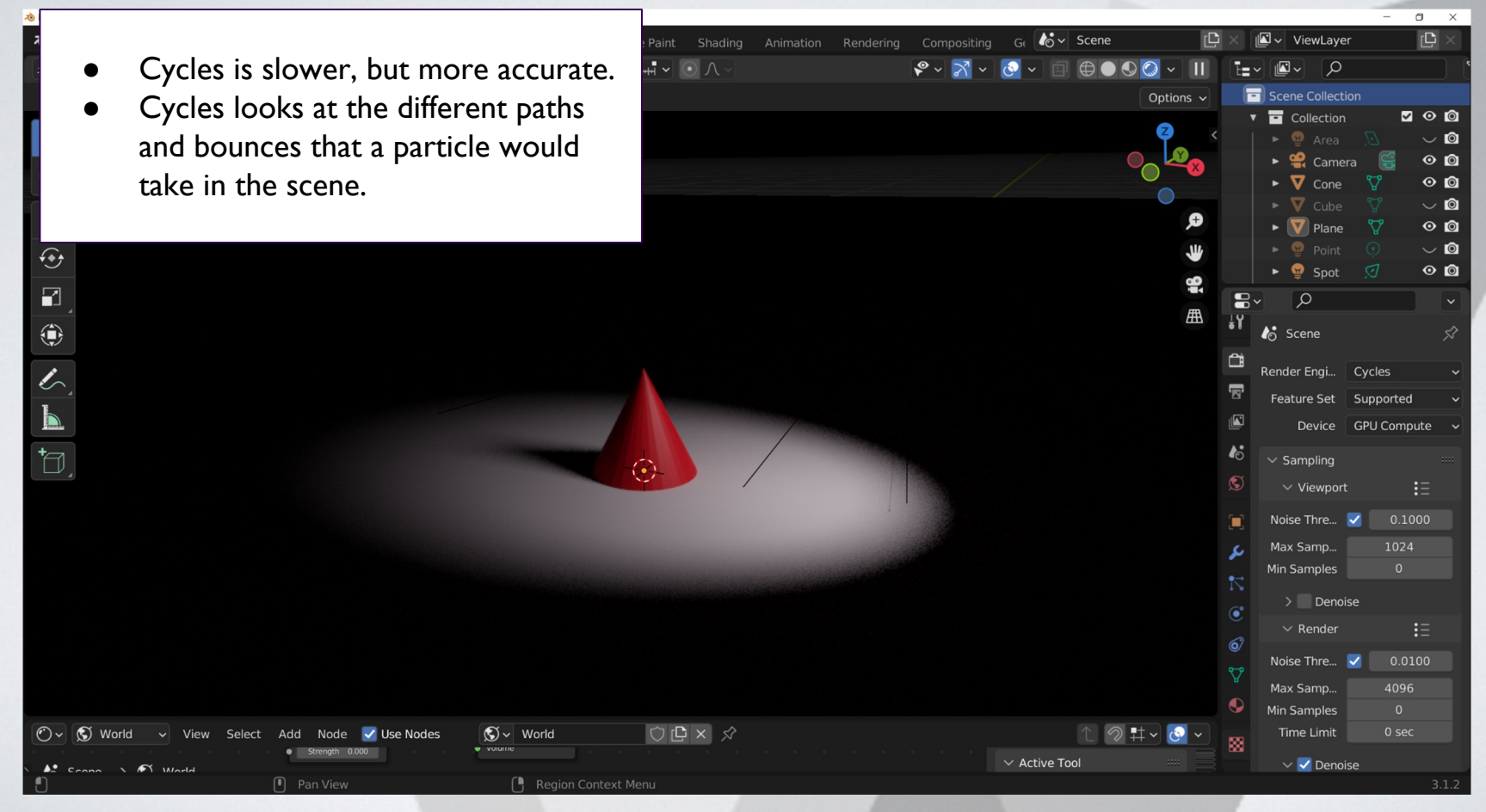

#### **Cycles: Ray Tracing**

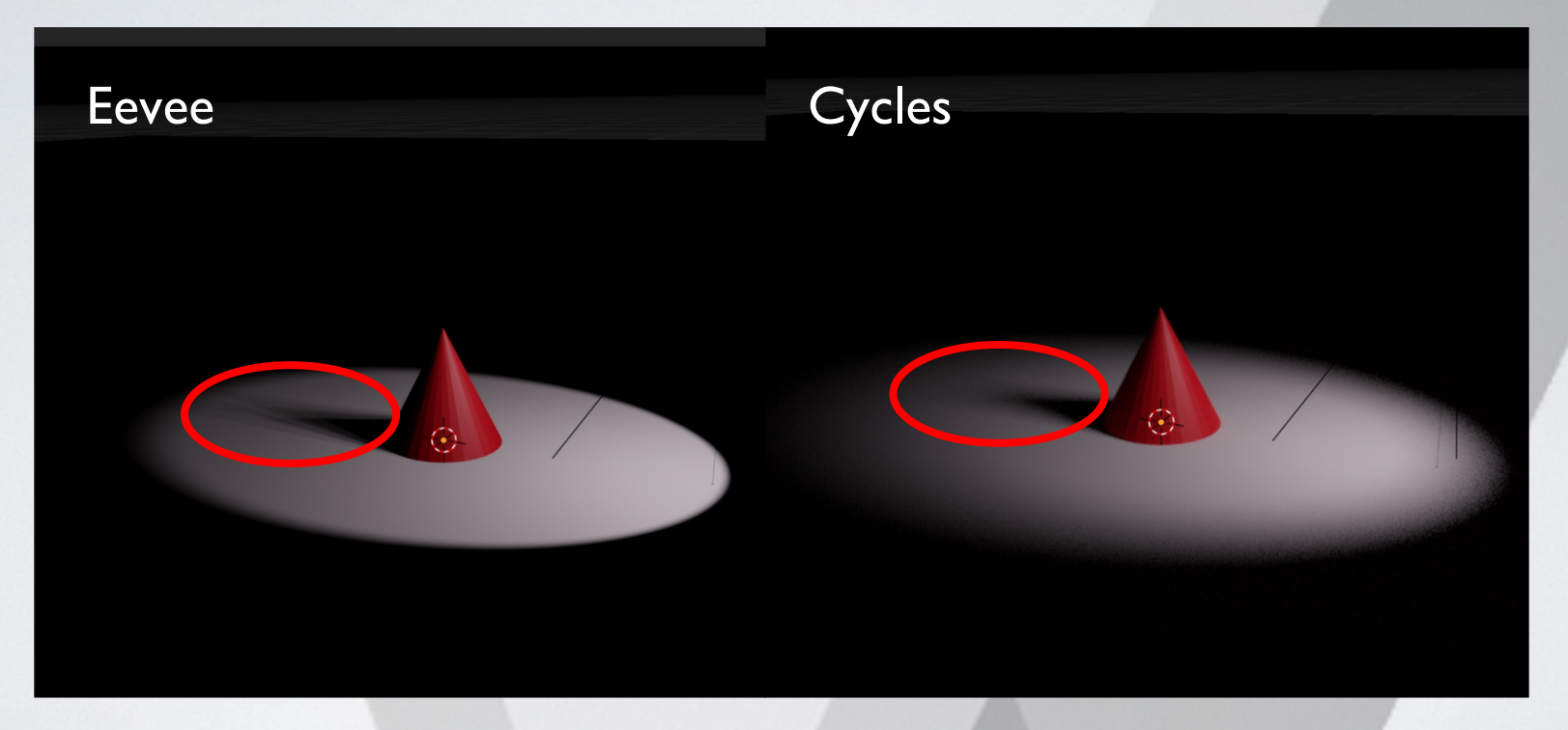

Cycles has less aliasing at the top of the cone

#### **Cycles: Ray Tracing**

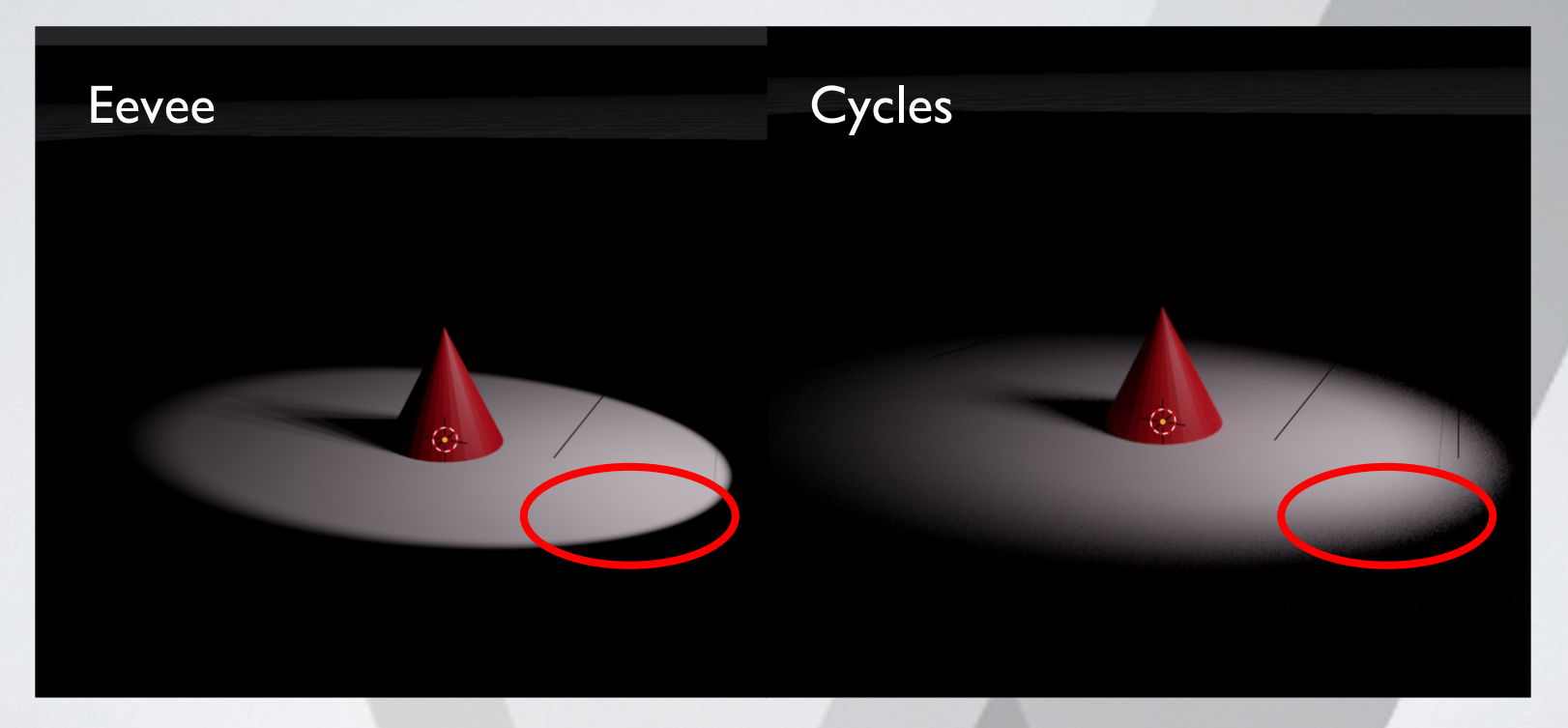

The shadow drop off is more accurate

#### **Today's Mini Creation**

#### **Apply 1 or more lights in your scene from**

**Mini Creation 2 and render**

#### **Render**

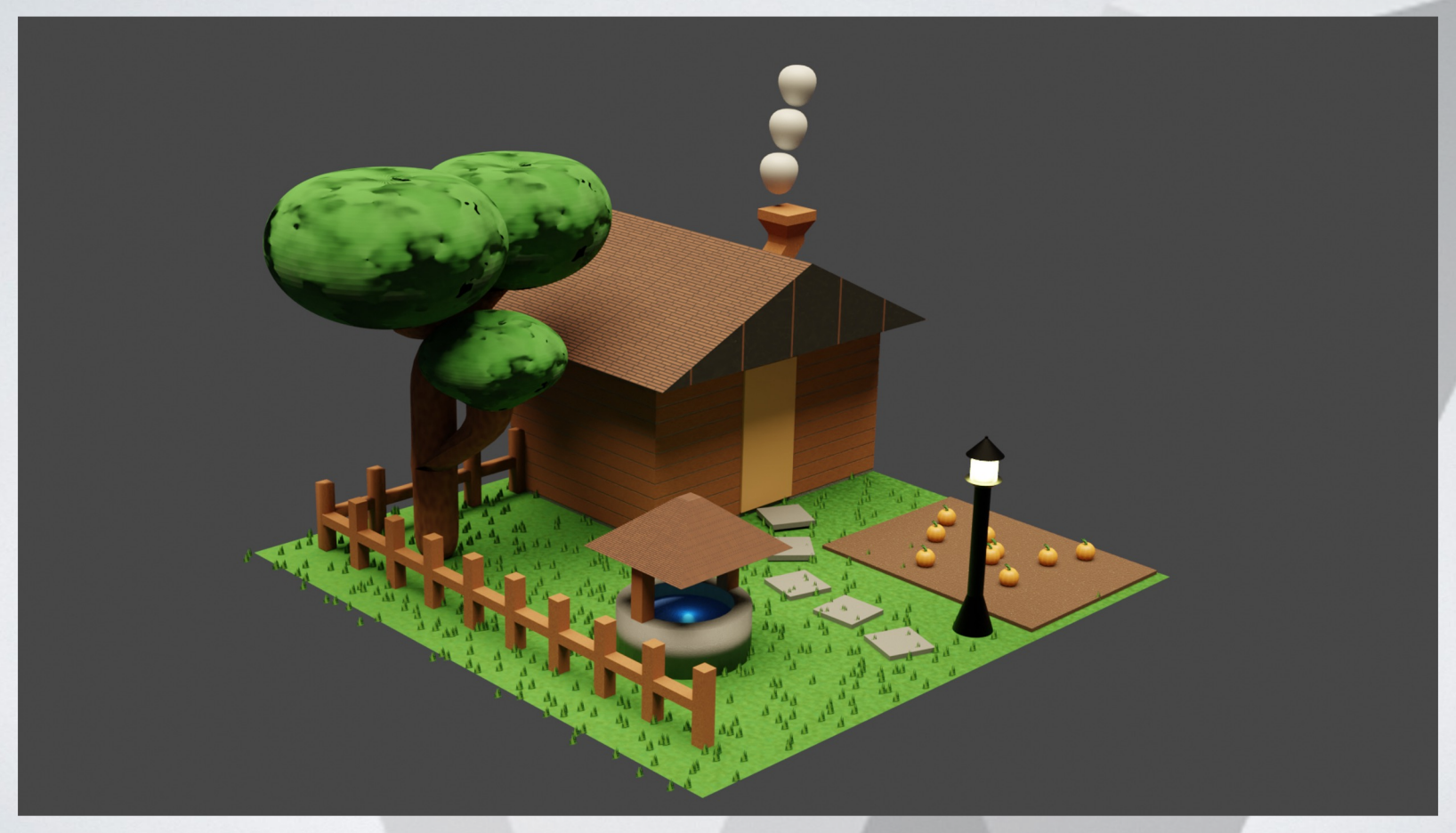

#### **Final Blender Task: Export for Unity**

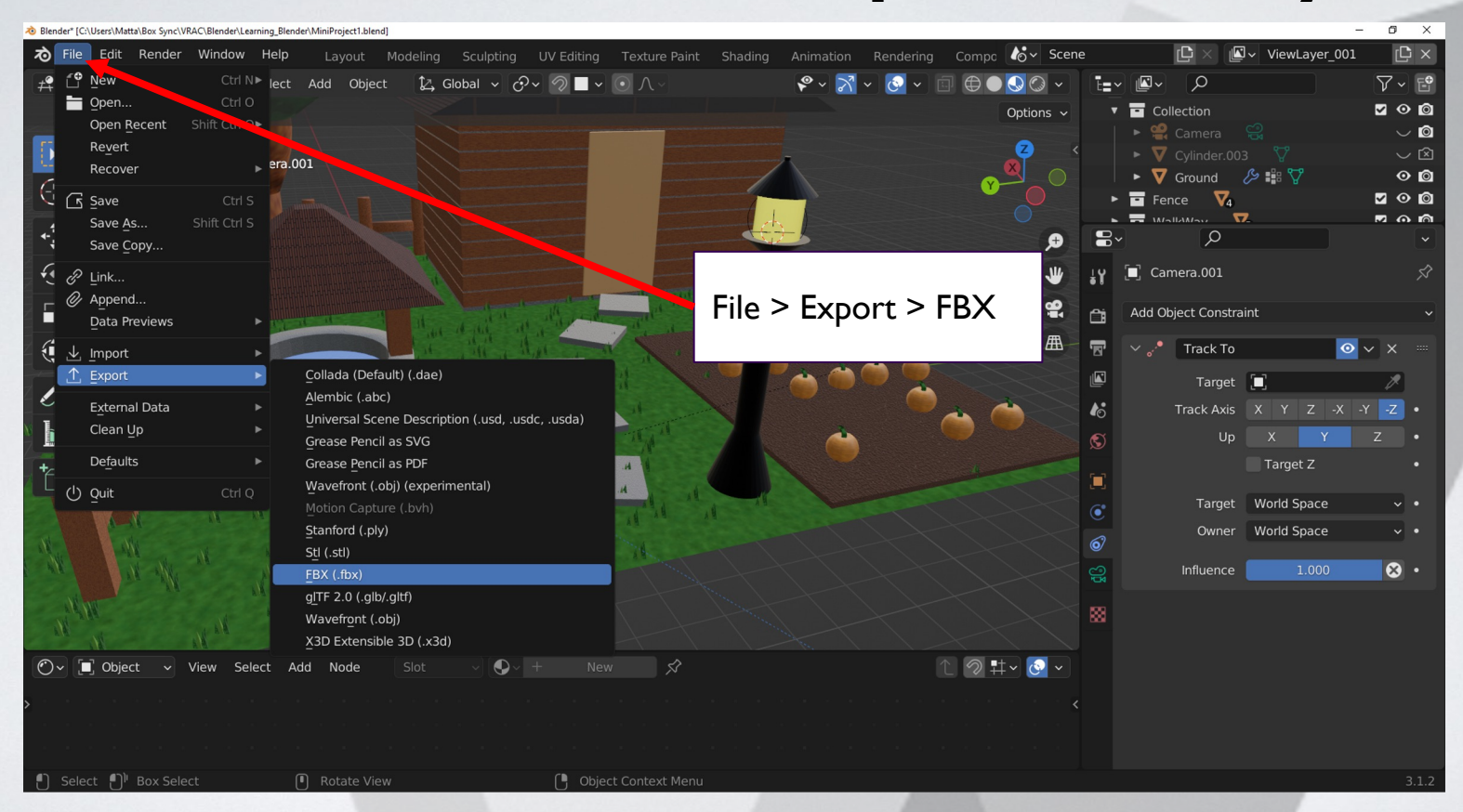